# **MANUAL DO ANALISTA**

**Magdagas Company** 

**MANUAL DE TESAURO** 

**INSTI** Secretaria de

#### **SUPERIOR TRIBUNAL DE JUSTIÇA**

Secretaria de Jurisprudência Coordenadoria de Classificação e Análise de Jurisprudência Seção de Conformidade Jurisprudencial

#### **ORGANIZAÇÃO DA VERSÃO PUBLICADA EM JANEIRO DE 2022:**

Liliane Mendes Azevêdo Horta Andreia Paula de Freitas Lopes

#### **VERSÃO PUBLICADA EM JANEIRO DE 2022 REVISADA POR:**

Germara de Fátima Dantas – Coordenadora de Classificação e Análise de **Jurisprudência** Jovanka de Carvalho Malheiros Gomes – Assistente da CCAJ

#### **VERSÃO PUBLICADA EM JANEIRO DE 2022 APROVADA POR:**

Barbara Brito de Almeida – Secretária de Jurisprudência Germara de Fátima Dantas – Coordenadora de Classificação e Análise de Jurisprudência

#### **Superior Tribunal de Justiça**

Secretaria de Jurisprudência SAFS Quadra 06 Lote 01 Trecho III Prédio da Administração Bloco F 2º andar Trecho I Ala "A" Brasília - DF Telefone: (061) 3319-9014 Fax: (061) 3319-9610 CEP 70.095-900

# **SUMÁRIO**

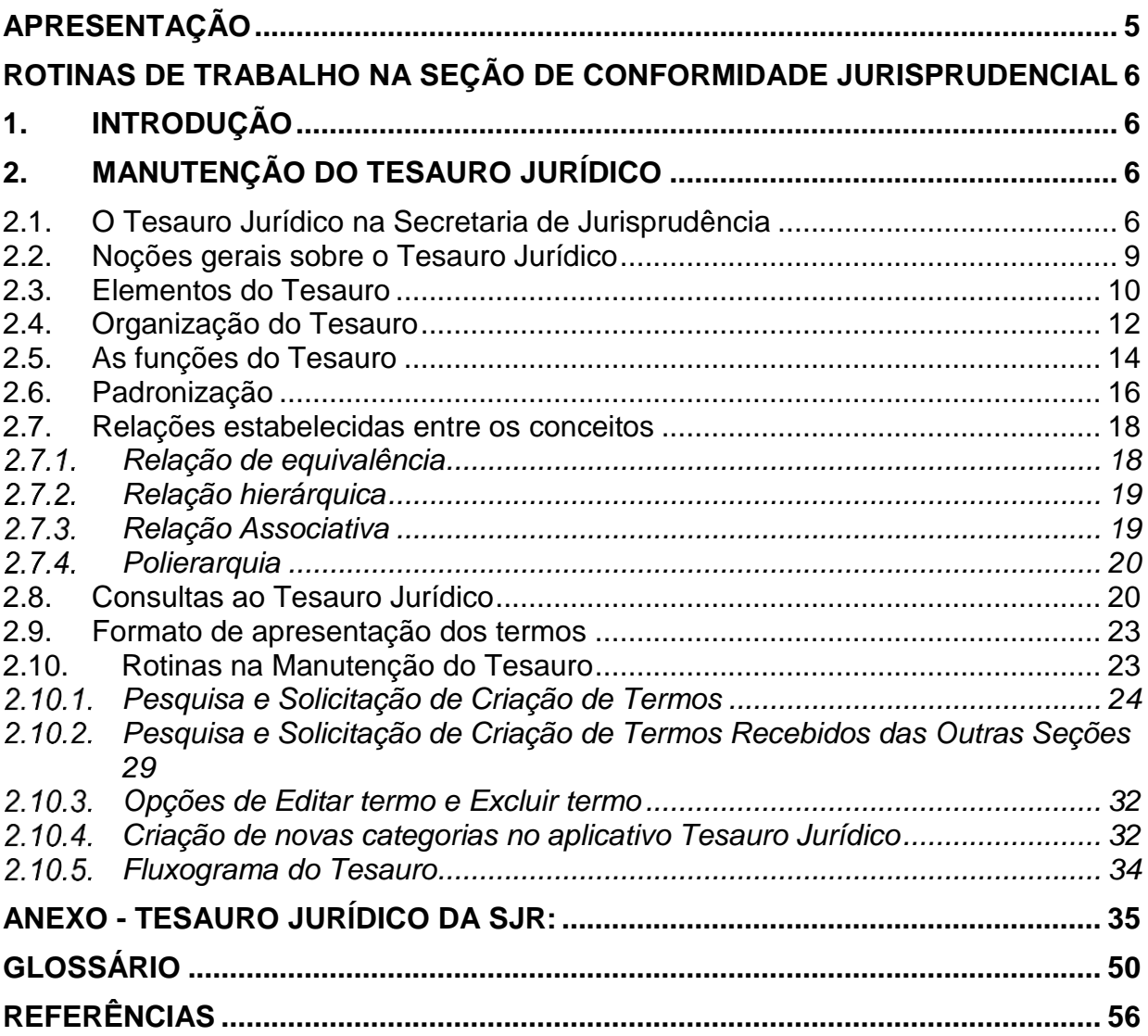

# <span id="page-4-0"></span>**APRESENTAÇÃO**

Este manual visa orientar os procedimentos que devem ser observados nas atividades relacionadas ao Tesauro Jurídico desenvolvidas pela *SCONF*, contendo informações sobre o conteúdo do referido Vocabulário Jurídico, os procedimentos e as rotinas necessárias para sua manutenção.

O manual dispõe também sobre a evolução histórica do Tesauro Jurídico na Secretaria de Jurisprudência, desde sua criação no âmbito do STJ, sua aplicação nas indexações e, no presente momento, sua utilização no campo Termos Auxiliares à Pesquisa no Espelho do Acórdão.

# <span id="page-5-0"></span>ROTINAS DE TRABALHO NA SEÇÃO DE CONFORMIDADE JURISPRUDENCIAL

# <span id="page-5-1"></span>**1. INTRODUÇÃO**

A Seção de Conformidade Jurisprudencial, dentre outras atribuições, é a responsável pelos processos de trabalho referentes às atividades envolvendo o Tesauro Jurídico. O espelho do acórdão, produto elaborado pela Coordenadoria de Classificação e Análise de Jurisprudência, utiliza o Tesauro Jurídico para alimentação de um dos seus campos, conforme veremos mais adiante.

# <span id="page-5-2"></span>**2. MANUTENÇÃO DO TESAURO JURÍDICO**

## <span id="page-5-3"></span>**2.1. O Tesauro Jurídico na Secretaria de Jurisprudência**

O Tesauro Jurídico utilizado pela Secretaria de Jurisprudência do Superior Tribunal de Justiça é composto por termos que possibilitam a recuperação da informação com maior precisão, flexibilidade e uniformidade, em virtude da padronização da linguagem.

O Tesauro pode ser utilizado como dicionário jurídico, mostrando a grafia, a sinonímia e o significado correto dos termos. Encontra-se disponível para consulta via terminal no portal Justiça (aplicativo *Tesauro*), e também na aba de pesquisas da página de jurisprudência, na *intranet* e na *internet*, com o nome "Vocabulário Jurídico (Tesauro)".

Os termos que aparecem para seleção na caixa "*Tipo de Voto*" da aba "*Indexação*" do aplicativo *Espelho do Acórdão* do Justiça Web estão vinculados aos termos criados **entre parênteses** no aplicativo Tesauro. Ex.: (VOTO VISTA).

E, desde março de 2015, a alimentação do campo *Termos Auxiliares à Pesquisa* pelos analistas deverá, obrigatoriamente, utilizar os termos existentes no Tesauro Jurídico, de forma a facilitar o resgate dos documentos.

Antes de março de 2015, a alimentação desse campo era de livre redação. Assim, no aplicativo *Manutenção de Acórdãos*, que era utilizado antes da implementação do Projeto E-juris, ao revisar ou monitorar acórdãos antigos, o analista deveria atentar-se aos termos que constassem do campo *Termos Auxiliares à Pesquisa* e, se fosse o caso, deveria clicar em "*Não Validar Palavras de Resgate*" a fim de que o sistema não gerasse solicitação de criação de termo do Tesauro. Essa situação não existe mais com o atual aplicativo *Tesauro* do Justiça Web.

No aplicativo *Espelho do Acórdão* do Justiça Web, atual sistema utilizado para análise dos acórdãos, não há mais essa situação, pois, se é um acórdão antigo com um termo já lançado no campo *Termos Auxiliares à Pesquisa*, a aplicação não gera nenhuma nova solicitação.

Em relação ao preenchimento do campo *Termos Auxiliares à Pesquisa* no aplicativo *Espelho do Acórdão* do Justiça Web, será gerada uma solicitação de criação de termo quando o mesmo não existir no Tesauro somente na hipótese de novos acórdãos. Veja as telas abaixo com o exemplo do termo "Teste SCONF", que não existe no Tesauro:

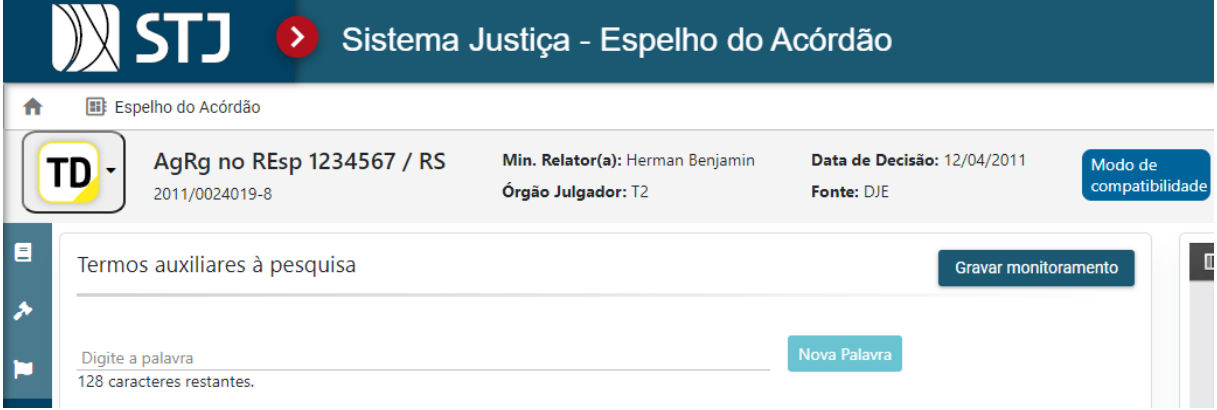

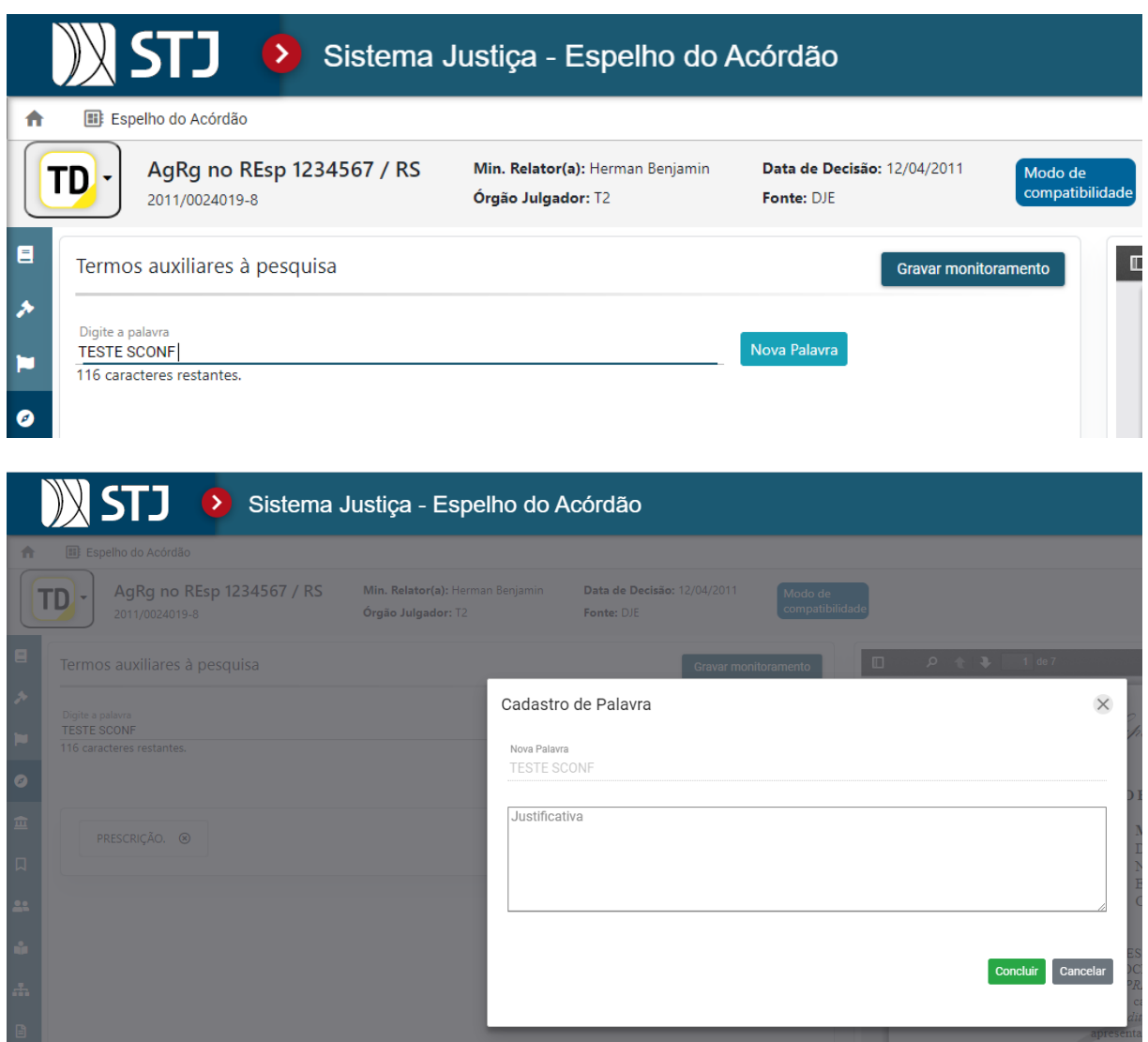

Assim, caso o termo a ser inserido no campo *Termos Auxiliares à Pesquisa* não exista no Tesauro, o analista deverá solicitar a sua criação, de forma automática pelo sistema, ao clicar na opção "*Concluir*", cuja pertinência será avaliada pela *Seção de Conformidade Jurisprudencial – SCONF.*

Considerando a variedade e a complexidade de assuntos julgados no Tribunal, faz-se necessária a constante criação de novos termos além da constante revisão dos termos já existentes no Tesauro, de forma a viabilizar a sua atualização.

Nesse contexto, incumbe aos responsáveis pela manutenção do Tesauro:

- a) Estudar as propostas de criação de novos termos;
- b) Proceder às alterações no Vocabulário Jurídico, fazendo constantes revisões dos termos já existentes;
- c) Proceder às atualizações e revisões da base de acórdãos em casos específicos e
- d) Realizar a manutenção dos dados existentes no aplicativo, quando necessário.

#### <span id="page-8-0"></span>**2.2. Noções gerais sobre o Tesauro Jurídico**

O Tesauro Jurídico adotado pela SJR é composto por uma lista de descritores jurídicos acompanhados das relações que se estabelecem entre eles e pretende ser um instrumento adequado para:

- a) Maximizar o uso da informação jurisprudencial, atingindo níveis crescentes de acessibilidade para usuários internos (ministros, servidores, estagiários), outros órgãos do Poder Judiciário, do Poder Executivo, do Poder Legislativo, do Ministério Público, advogados e o público em geral;
- b) Atingir maior uniformidade e flexibilidade no tratamento da informação;
- c) Facilitar o intercâmbio da informação entre sistemas e bases de dados, possibilitando uma integração mais abrangente.

O Vocabulário Jurídico Controlado do STJ teve como base o Tesauro Jurídico elaborado pela Comissão Técnica de Jurisprudência, instituída pela Portaria/CJF nº 022, de 28 de setembro de 1992, composta por representantes dos Tribunais Regionais Federais, do Superior Tribunal de Justiça e do Tribunal de Justiça do Distrito Federal, sob a coordenação da Subdiretoria-Executiva de Estudos, Pesquisas e Informação do Centro de Estudos Judiciários do Conselho da Justiça Federal.

O Tesauro já constituiu um instrumento importante na elaboração dos enunciados para o tratamento da informação na *Secretaria de Jurisprudência*. Na *Indexação*, no *Resumo Estruturado* ou nas *Informações Complementares*, o vocabulário era obrigatoriamente controlado e vinculado ao Tesauro Jurídico. Com isso, permitia-se a padronização da linguagem utilizada neste campo do

documento, já que a ementa sempre foi composta por texto livre, e, em muitos casos, não tem caráter satisfatório. A ideia sempre foi proporcionar ao usuário de jurisprudência uma maior precisão na busca da informação. Para mais informações, segue anexo um breve estudo sobre a importância e utilização do Tesauro que contém um histórico desse instrumento.

#### <span id="page-9-0"></span>**2.3. Elementos do Tesauro**

O Tesauro é composto de descritores, não-descritores e modificadores. Nos enunciados da *Secretaria de Jurisprudência* que tratavam a informação tendo como base o Tesauro, somente os descritores e modificadores eram utilizados. Os não-descritores serviam apenas para indicar sinonímia e remeter o usuário do Tesauro ao termo preferido e autorizado para a inserção nos enunciados*.*

Assim, o Tesauro Jurídico apresenta:

 DESCRITORES: São termos simples ou compostos autorizados pelo Tesauro para representar conceitos e proporcionar recuperação de informação. São substantivos ou frases substantivadas que representam um só conceito. Por exemplo, o termo "juízo de valor":

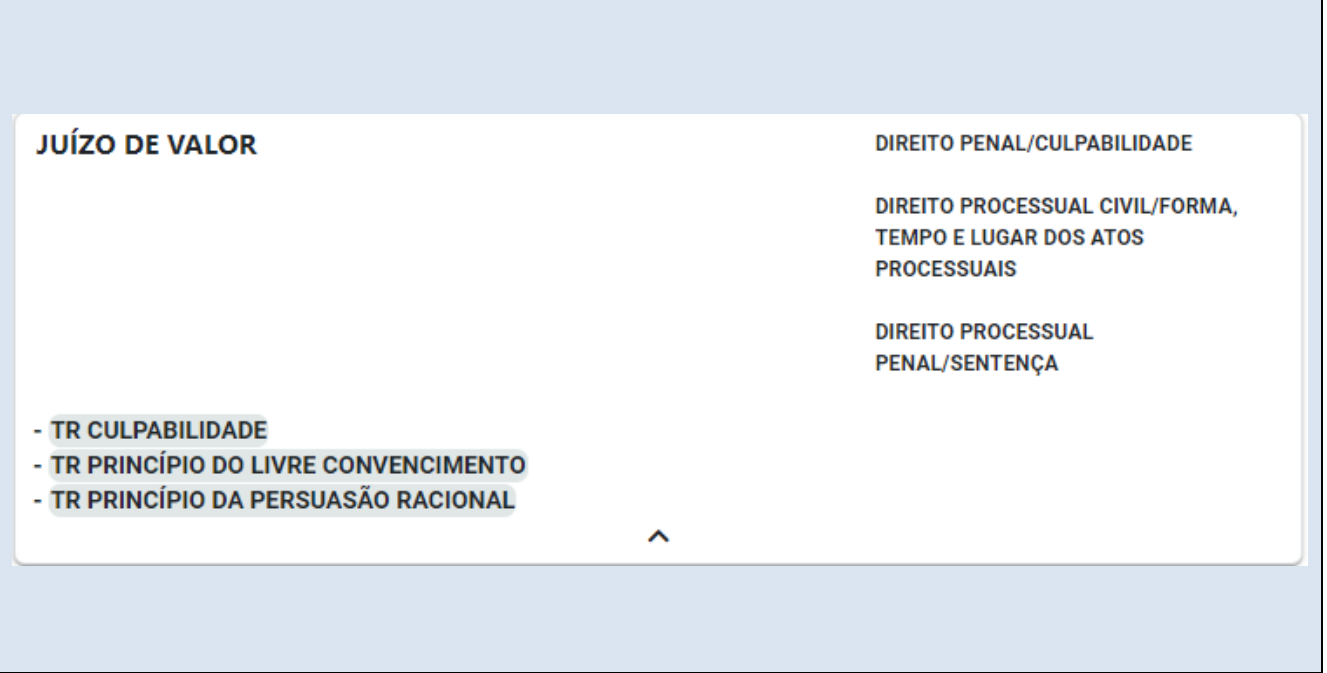

Também existem termos adjetivos que se combinam com os substantivos, formando um único descritor, por exemplo: "Natureza Estatutária", "Veículo Novo", "Veículo Oficial", "Caráter Satisfativo", e etc.

 NÃO-DESCRITORES: São termos que, embora representem os mesmos conceitos dos descritores, não são autorizados para utilização, para evitar a proliferação de sinônimos. Devem ser substituídos pelo termo autorizado correspondente, que é sugerido pela anotação "*USE*". Veja o exemplo abaixo:

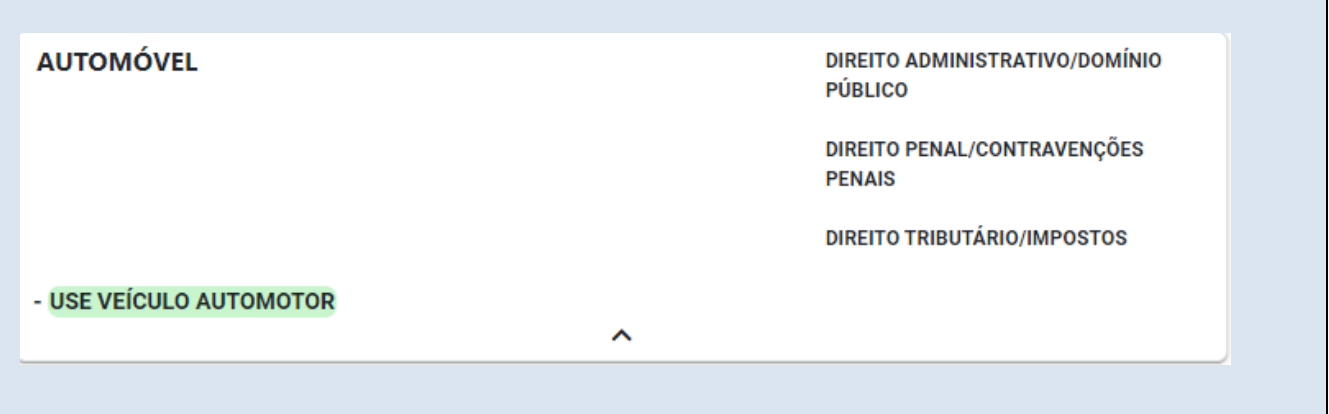

 MODIFICADORES: São termos autorizados pelo Tesauro, que eram utilizados para modificar ou complementar o descritor principal. Devem sempre vir acompanhados de descritores para esclarecer ou limitar seu significado. Os modificadores assumiram importância ainda maior na medida em que a antiga *Indexação* evoluiu para *Resumo Estruturado*, e, posteriormente, para as *Informações Complementares (IC).* Por exemplo:

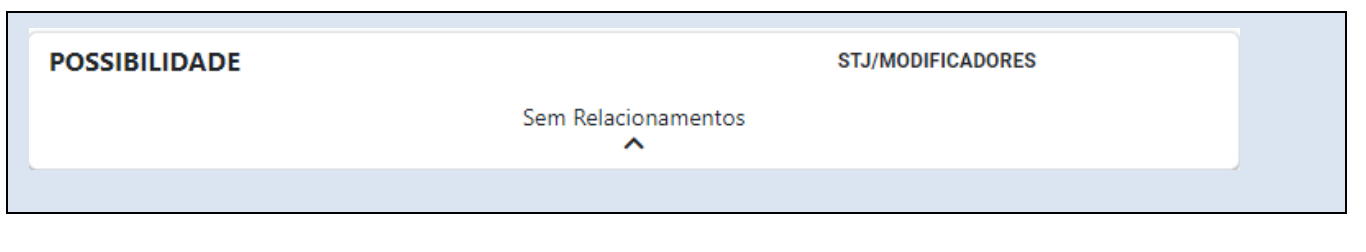

#### <span id="page-11-0"></span>**2.4. Organização do Tesauro**

Os termos do Tesauro Jurídico estão organizados em categorias e subcategorias. Para a criação dessas categorias, utilizaram-se as divisões dos ramos do Direito, as subdivisões dos códigos e as legislações extravagantes.

Cada termo do Tesauro deve, obrigatoriamente, ter uma categoria/subcategoria.

Didaticamente, essas categorias e subcategorias foram codificadas utilizando-se caracteres alfanuméricos. Em primeiro lugar aparecerá a categoria, seguida das suas subcategorias. A lista das categorias e subcategorias do Tesauro pode ser encontrada no aplicativo *Gestão de Tabelas* do Justiça Web.

Um exemplo é o termo "ato administrativo vinculado" em que a categoria Direito Administrativo é seguida da subcategoria Poderes Administrativos e também da subcategoria Atos Administrativos:

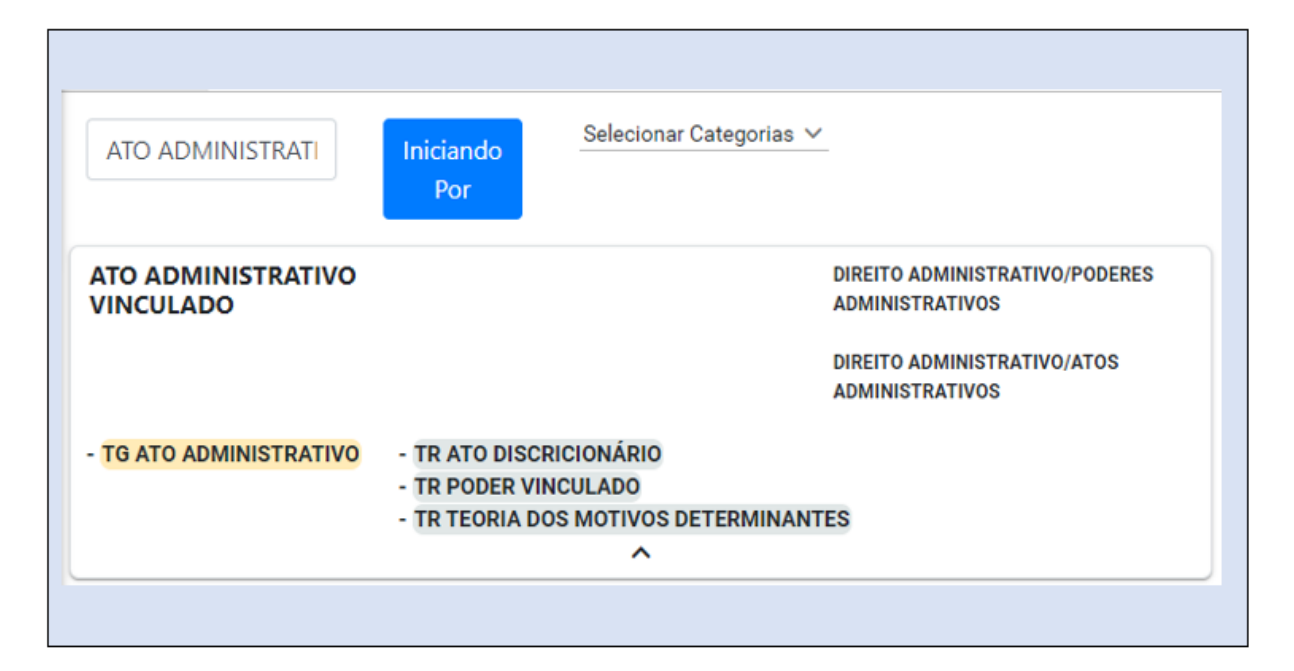

#### **Outros exemplos:**

CC – DIREITO CIVIL (CATEGORIA)

CC02 – PESSOAS (SUBCATEGORIA)

DP – DIREITO PENAL (CATEGORIA)

DP09 – AÇÃO PENAL (SUBCATEGORIA)

Os descritores e não-descritores são agrupados de acordo com o conceito que representam, permitindo-se o cadastramento destes em mais de uma categoria.

Existem categorias que não correspondem a ramos do Direito e que servem para classificar termos modificadores, **índices, anos, percentuais**, **períodos e unidades da federação**. Aqui estão alguns exemplos:

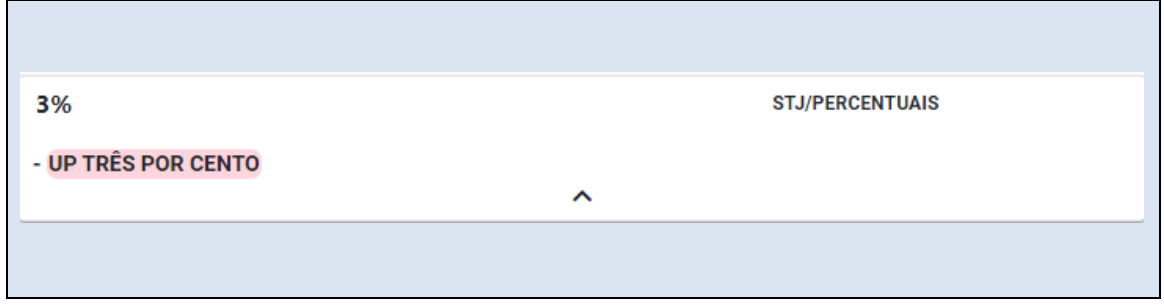

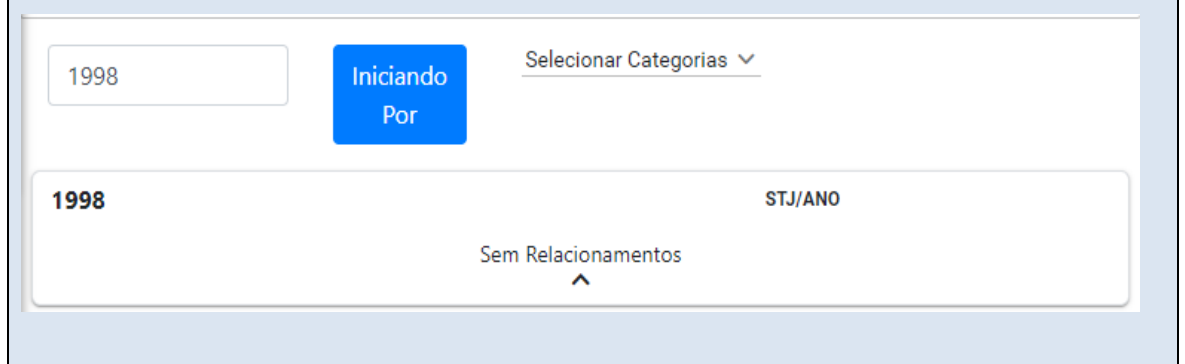

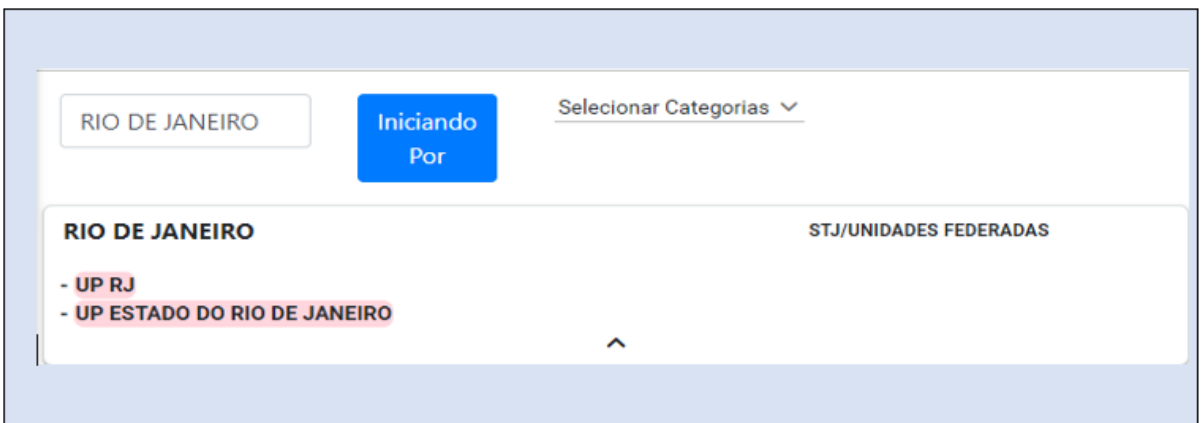

Outra característica da organização do Tesauro é que, quando um termo possui mais de um significado, utiliza-se um qualificador, normalmente delimitando um campo do Direito. E ainda se faz necessária uma nota no outro termo, para que os descritores não sejam utilizados erroneamente.

#### **Exemplo:**

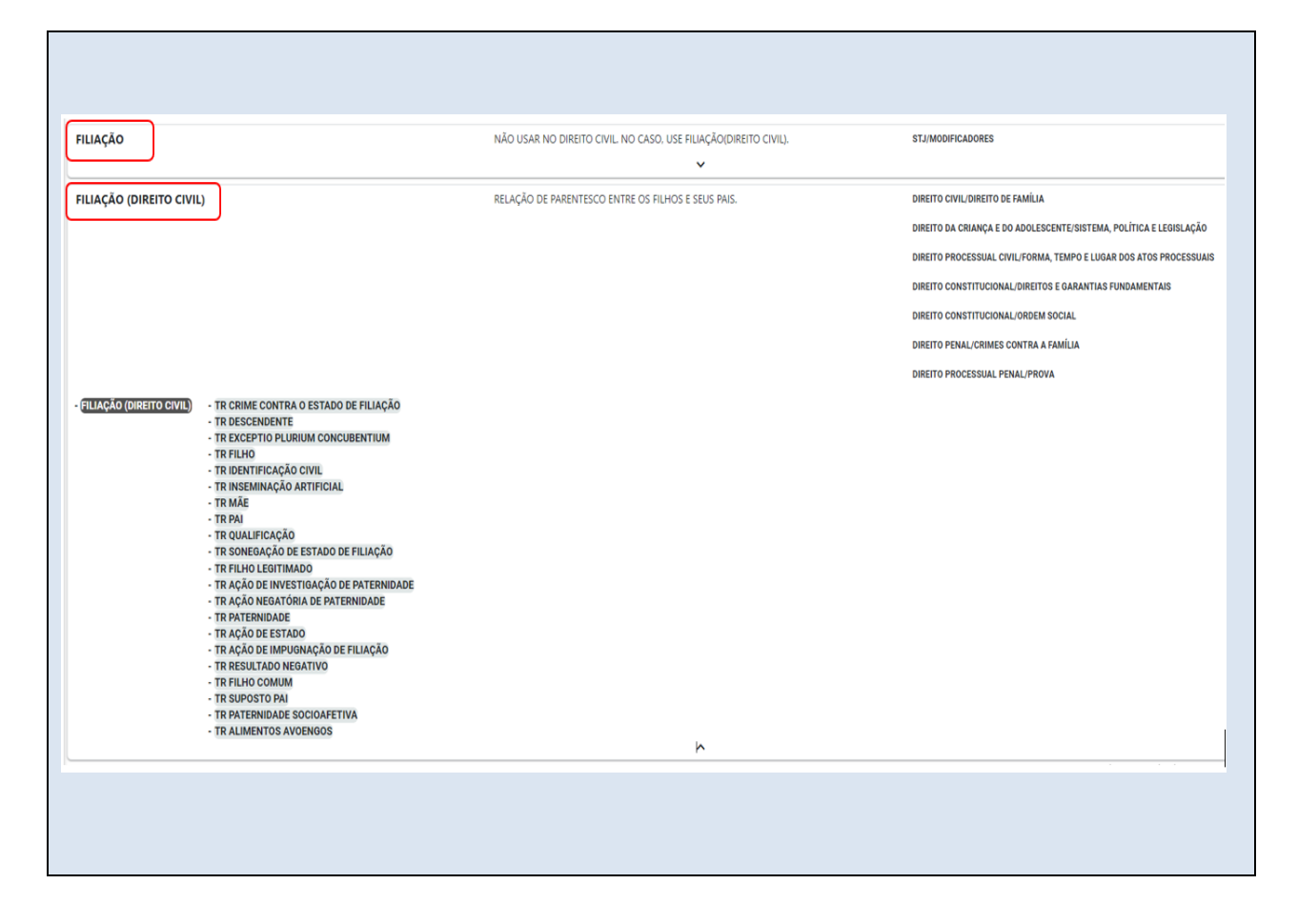

#### <span id="page-13-0"></span>**2.5. As funções do Tesauro**

A padronização do Tesauro e a sua utilização destinam-se, em regra, ao controle dos sinônimos e quase-sinônimos. Sinonímia ocorre quando um conceito pode ser representado por diferentes termos, devendo-se utilizar o mais técnico ou conhecido. Uma das funções precípuas do Tesauro é evitar a ambiguidade, ou seja, termos que possuam vários significados serão qualificados para restringir seu sentido e consequentemente sua utilização.

## **Exemplos:**

Os termos em negrito são os descritores autorizados.

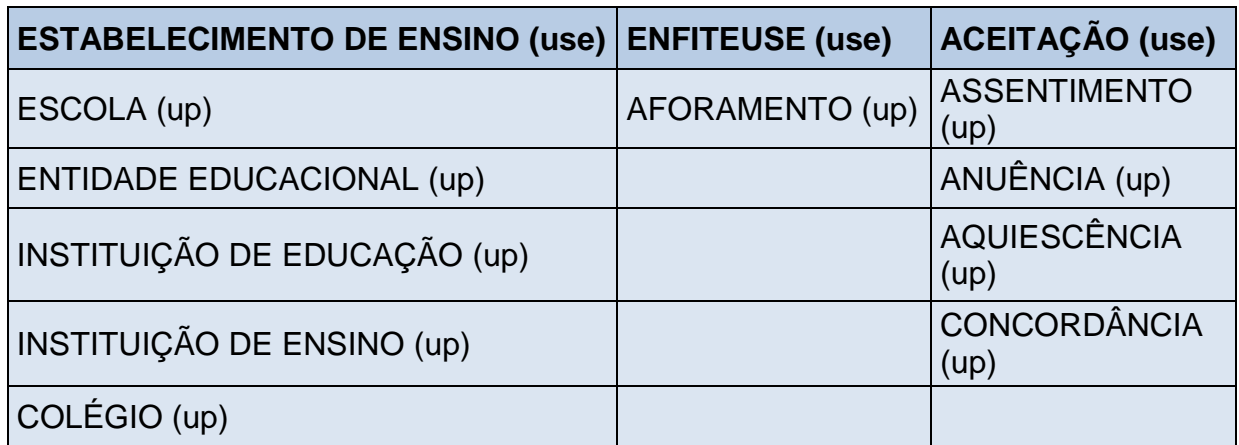

Os termos também podem ser qualificados para evitar a polissemia, conforme já foi explicitado anteriormente. Exemplo:

#### AUTONOMIA

# AUTONOMIA (DIREITO COMERCIAL)

Outra função do Tesauro é evitar o uso incorreto de termos técnicojurídicos, indicando seu significado através de notas explicativas.

## **Exemplos**:

# CONTRIBUIÇÃO PREVIDENCIÁRIA

**NOTA** - obrigação legal compulsória que tem escopo assecuratório e é imposta à União, ao segurado, à empresa, ao empregador, ao produtor etc.

# CONTRIBUIÇÃO SOCIAL

**NOTA** - espécie de tributo com finalidade constitucional de intervenção no domínio econômico, interesse de categorias profissionais ou econômicas e seguridade social.

Além disso, o Tesauro também serve para reunir ou ligar os conceitos de forma hierárquica ou não-hierárquica (associativa), exprimindo o posicionamento de um conceito em relação a termos mais ou menos específicos.

## **Exemplo:**

```
Termo Genérico (TG) BIBLIOTECA
```
Termo Específico (TE)BIBLIOTECA ESPECIALIZADA

Com este recurso é possível identificar, tanto conceitos mais genéricos quanto específicos, podendo, inclusive, alcançar o nível de especificidade de um termo considerado adequado para um determinado conceito.

## <span id="page-15-0"></span>**2.6. Padronização**

Para a padronização dos termos incluídos no Tesauro foram adotados os seguintes critérios:

a) Uso predominante de substantivos. Uso de substantivos para representar os conceitos, não se permitindo o uso de verbos e adjetivos isoladamente, salvo poucas exceções para alguns modificadores. Exemplos:

## **AUTENTICAÇÃO ao invés de AUTENTICAR**

#### **INFORMAÇÃO ao invés de INFORMAR**

b) Substantivo no singular ou no plural. Uso predominante de termos na forma singular, exceto quando esta modifica o sentido do termo ou quando o termo técnico é utilizado somente no plural. Exemplos**:**

#### **JUROS ao invés de JURO**

#### **RECURSOS HUMANOS ao invés de RECURSO HUMANO**

c) Empréstimos linguísticos. Uso da tradução ou do termo estrangeiro dependendo do grau de incorporação na linguagem especializada. Exemplo:

## **DUE PROCESS OF LAW**

d) Gírias e nomes comerciais. Uso como descritores somente nos casos em que não exista substituto aceito. Exemplo:

#### **XEROX USE FOTOCÓPIA**

e) Termos em latim. Uso de termos em latim quando o conceito jurídico é mais conhecido desta forma. Exemplo:

#### **PERICULUM IN MORA**

f) Siglas e abreviaturas. Todos os termos descritores do Tesauro formados por siglas e abreviaturas serão alimentados seguindo a regra padrão: **termo por extenso acrescentado da sigla entre parênteses**. O nome da sigla por extenso e a própria sigla serão criadas como termos não descritores, ou seja, UP. Exemplo:

**TAXA DE ILUMINAÇÃO PÚBLICA (TIP) ao invés de TAXA DE ILUMINAÇÃO PÚBLICA (UP) e TIP (UP)**

> g) Siglas com números e numerais. O termo descritor será composto pelo número imediatamente seguido pela forma por extenso entre parênteses. Exemplos:

Exemplo 1 a ser seguido: **50 (cinquenta) salários mínimos**

Exemplo2 a ser seguido: **Maior de 14 (catorze) anos**

Exemplo 3 a ser seguido**: 5 (cinco) dias**

h) Siglas compostas por número e numeral, envolvendo percentual. O termo descritor será formado apenas com o número ou numeral. Devese deixar a forma por extenso como UP (termo não descritor). Exemplo:

#### **10,87%**

**Dez vírgula oitenta e sete por cento (UP)**

i) Parênteses. Inclusão, quando necessário, de parênteses "( )" para adicionar um qualificador ao descritor. Exemplos**:**

# **AUTONOMIA (DIREITO COMERCIAL)**

## **PROVA (CONCURSO PÚBLICO)**

j) Notas Explicativas. Inclusão de notas explicativas para esclarecer o significado de um descritor. Exemplo:

**CHEQUE SEM FUNDOS - Refere-se ao título de crédito. Em se tratando de crime use: fraude no pagamento por meio de cheque.**

<span id="page-17-0"></span>**FILIAÇÃO – Não usar no Direito Civil. No caso use filiação (Direito Civil).**

#### **2.7. Relações estabelecidas entre os conceitos**

Os tipos de relações estabelecidas entre os conceitos neste Tesauro são:

#### <span id="page-17-1"></span>*Relação de equivalência*

É o tipo de relação estabelecida entre termos que representam o mesmo conceito, ou seja, entre termos sinônimos ou equivalentes. Esses termos são incluídos no Tesauro, sendo que apenas um deles será descritor. Os demais serão considerados não-descritores. Essa relação é expressa pelos símbolos USE e UP (Uso Proibido);

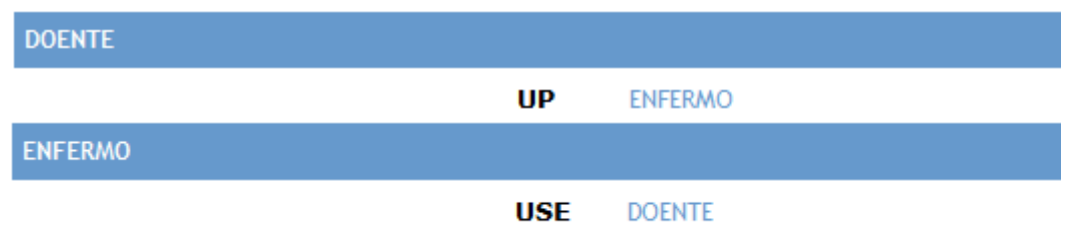

#### <span id="page-18-0"></span>*Relação hierárquica*

Exprime os graus de superordenação e subordinação entre os conceitos. O termo superordenado (TG - termo genérico) representa o conceito mais abrangente, do qual o termo subordinado (TE - termo específico) é um tipo. Representa-se essa relação através dos símbolos TG e TE;

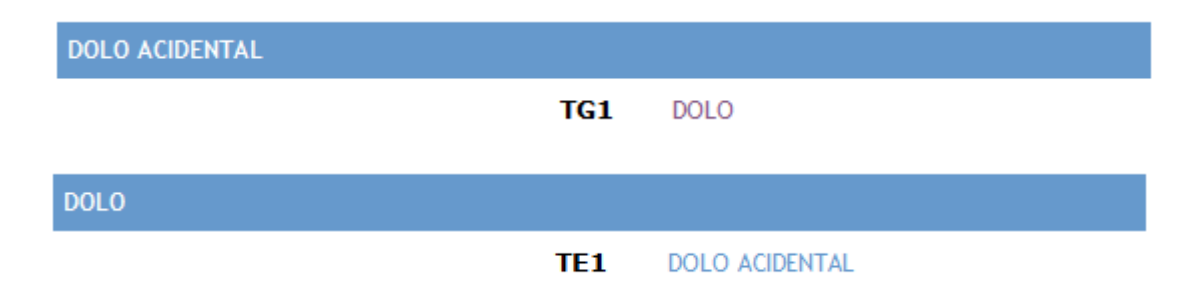

#### <span id="page-18-1"></span>*Relação Associativa*

Ocorre entre termos que não são equivalentes nem formam uma hierarquia, mas são tão associados mentalmente que se deve tornar essa relação explícita no Tesauro. O símbolo (TR) Termo Relacionado representa essa relação.

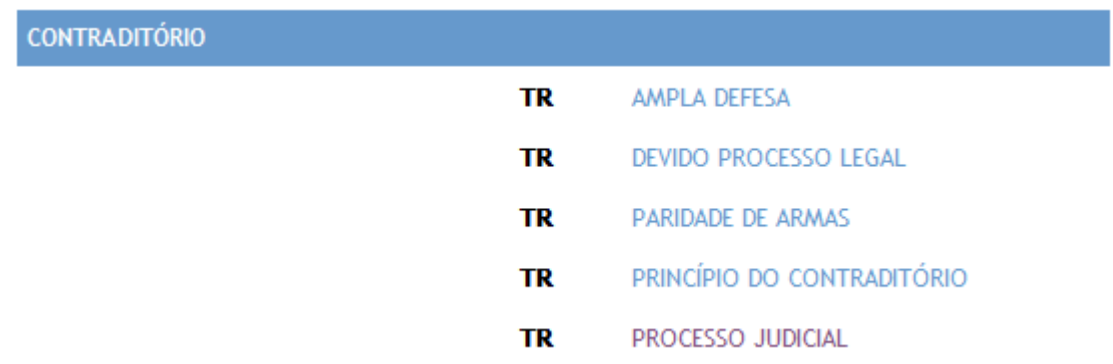

É importante ressaltar que as relações dos termos do Tesauro são recíprocas. Por exemplo, se determinado termo é genérico (TG) de um segundo termo, inversamente, o segundo será específico (TE) do primeiro.

## <span id="page-19-0"></span>*Polierarquia*

Permite-se que um termo específico possua uma relação direta com mais de um termo genérico.

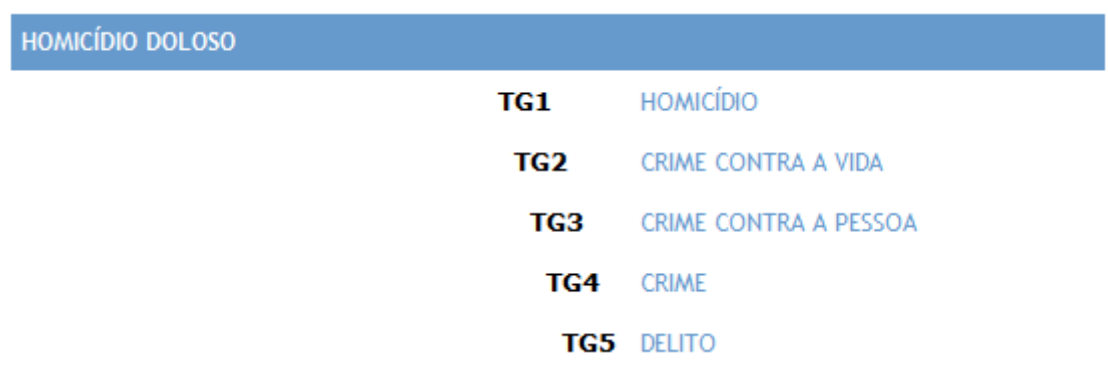

#### <span id="page-19-1"></span>**2.8. Consultas ao Tesauro Jurídico**

O Tesauro está organizado alfabeticamente, permitindo a localização direta do descritor desejado. Cada termo, independentemente de ser não-descritor, termo específico, genérico ou associado, constitui-se numa entrada no Tesauro, podendo ser localizado na ordem alfabética.

Na consulta de termos pelo aplicativo *Tesauro* no aplicativo anterior havia a opção de pesquisa com ou sem o formato KWOC (*Key Word Out of Context* – palavra-chave fora de contexto):

**V** Formato Kwoc

Com esta opção ativa a pesquisa era a mais ampla possível e buscava todos os termos que continham aquela palavra digitada. A ordem em que estes termos apareciam ao usuário era a alfabética.

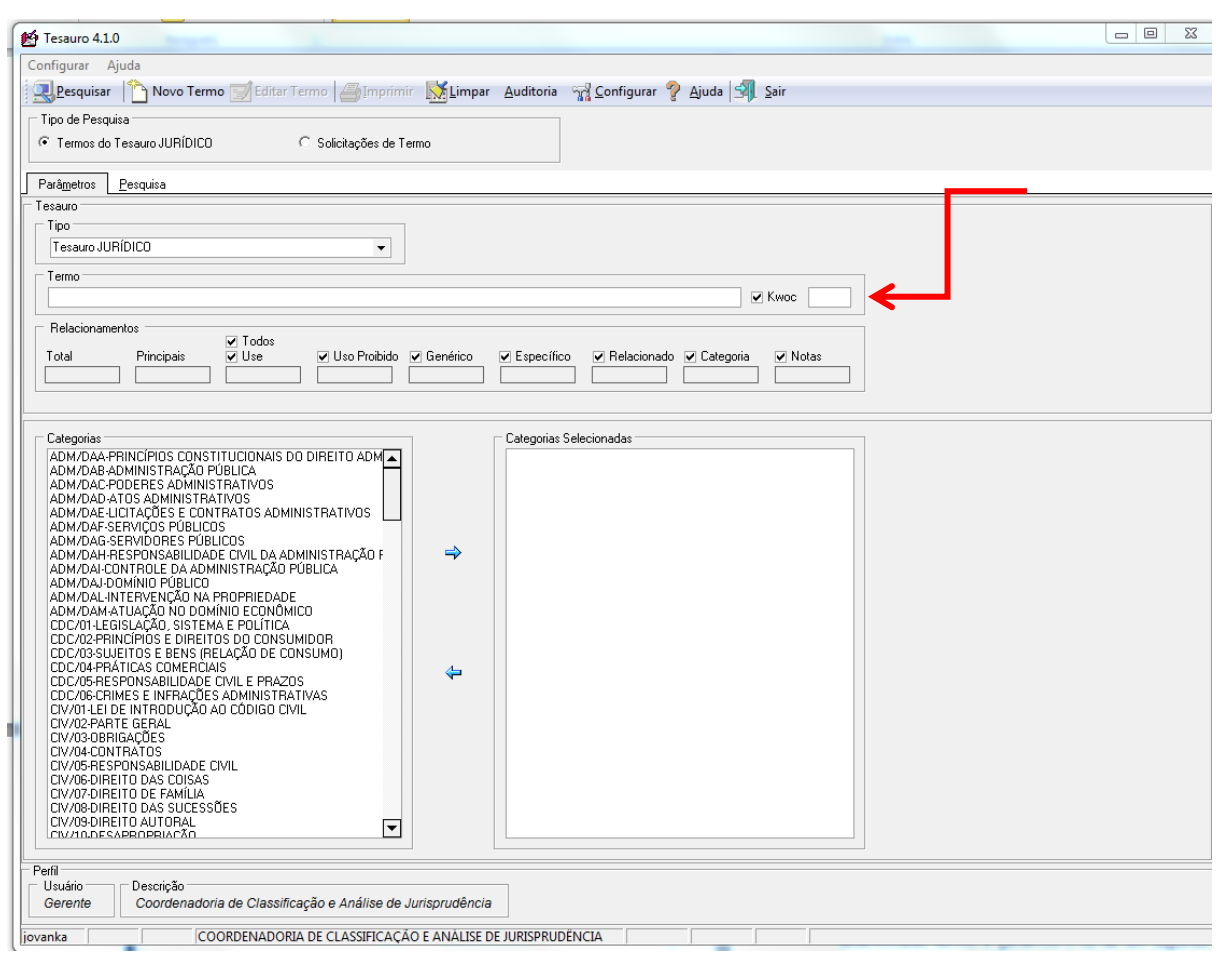

A pesquisa no *site* do STJ na *internet* é apresentada nesse formato KWOC. Não há opção ao usuário para desativar este formato.

Exemplo da visualização do Tesauro numa consulta do termo CRIME, **no**  *site* **do STJ e na** *internet*:

#### **Vocabulário Jurídico**

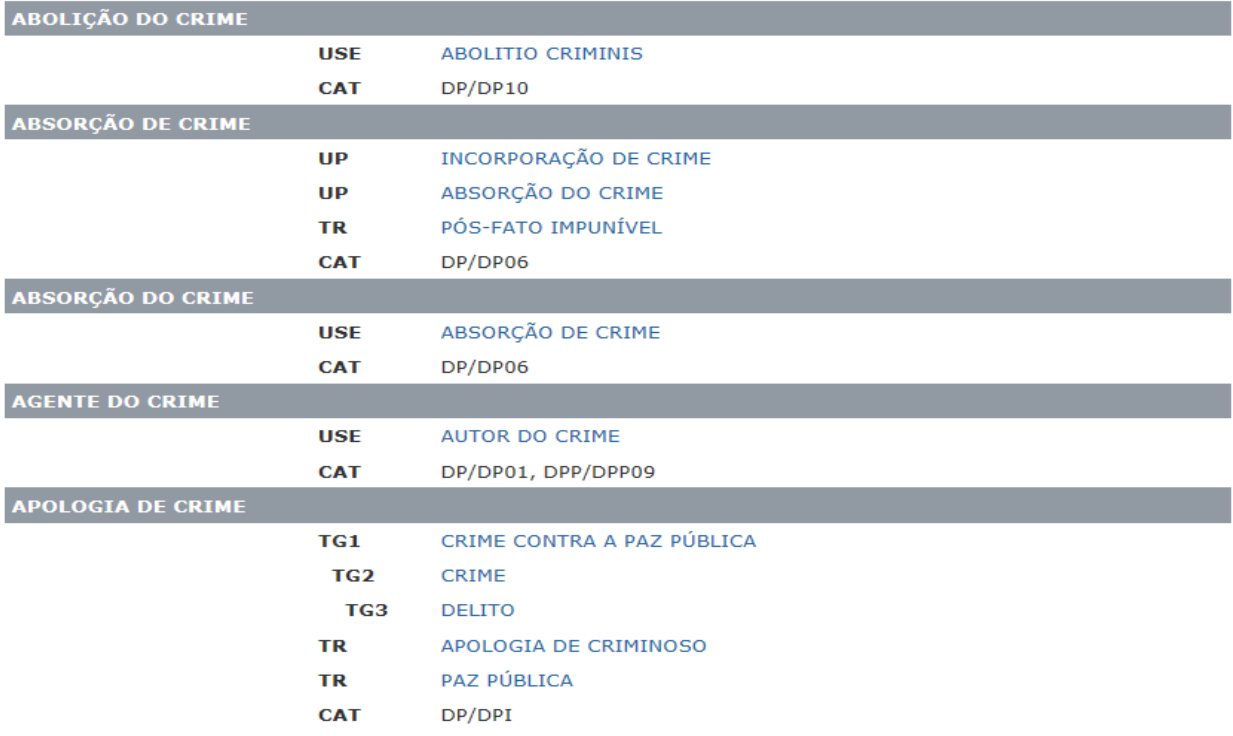

Observe que os primeiros termos são começados pela letra "A". O termo CRIME sozinho aparecerá mais adiante, seguindo a ordem alfabética.

No atual aplicativo do Tesauro no Justiça Web, permanece o mesmo raciocínio. Todavia, para que essa funcionalidade seja desativada, necessário clicar no botão "Iniciar Por", conforme indicado na tela abaixo, ou seja, não há mais a indicação do formato KWOC:

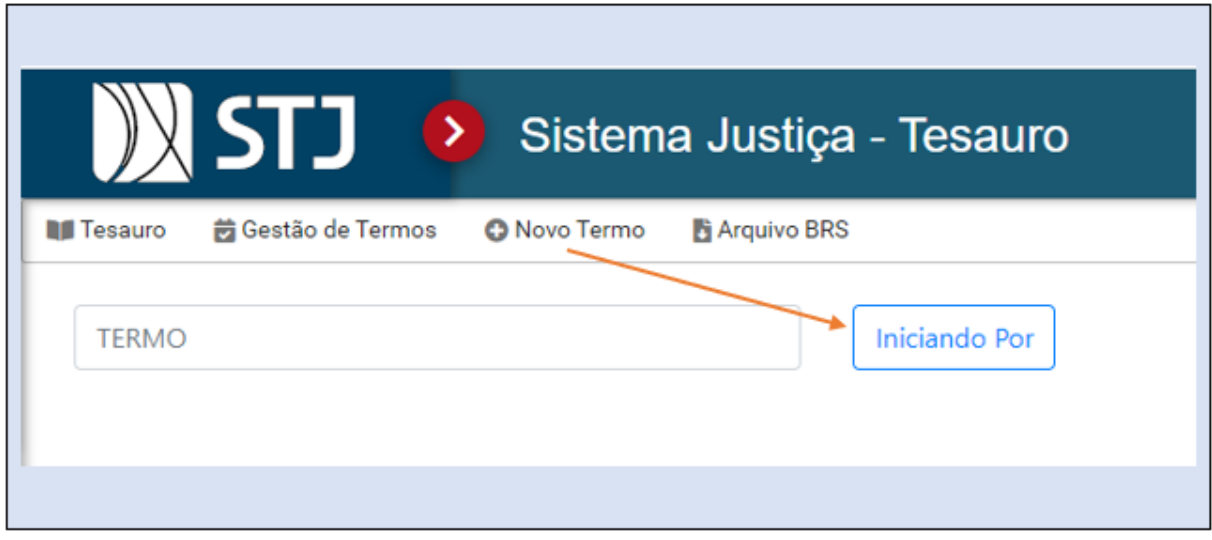

Tesauro Jurídico

#### <span id="page-22-0"></span>**2.9. Formato de apresentação dos termos**

Os termos no Tesauro apresentam-se sempre com a mesma estrutura e ordenação de seus atributos: DESCRITOR; NOTA; UP; TG; TE; TR e CAT.DESCRITOR

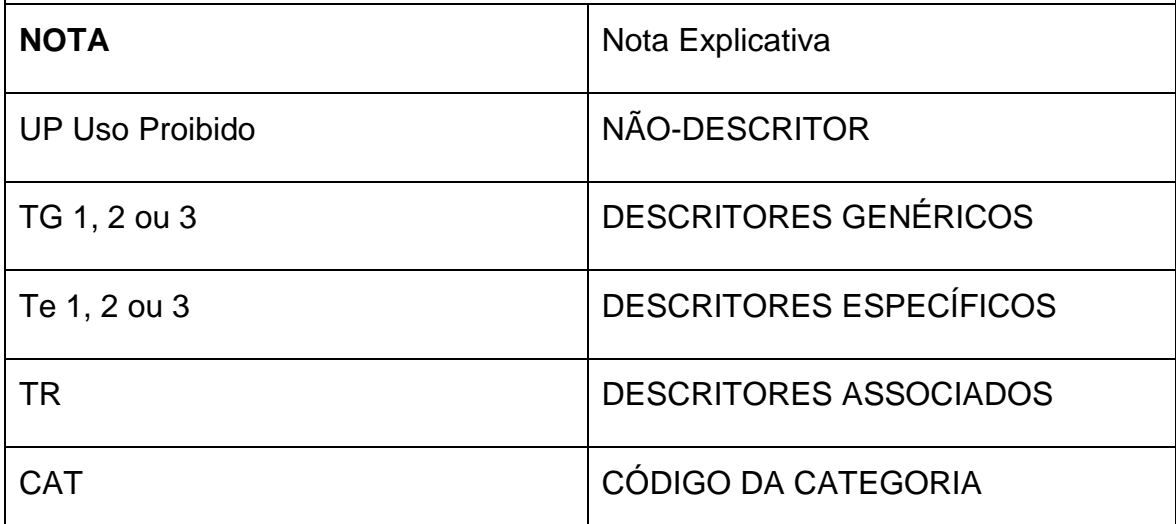

Necessário ressaltar que são obrigatórios para a criação de termos descritores do Tesauro: o descritor (termo a ser criado), pelo menos um termo relacionado e pelo menos uma categoria.

Para a criação de modificadores, índices, anos, percentuais e unidades da federação, são necessários somente o termo e a categoria. Nestes casos, não podem ser criados TR's, TG's e TE's.

Por fim, para a criação de termos não descritores, são necessários o termo não-descritor, o termo descritor e a categoria, que deve ser a mesma para ambos os termos. Os termos não descritores não devem ter quaisquer outros relacionamentos (TR, TG ou TE).

## <span id="page-22-1"></span>**2.10. Rotinas na Manutenção do Tesauro**

O Tesauro Jurídico do Superior Tribunal de Justiça é alterado e revisado por analistas de jurisprudência, bacharéis em Direito, lotados na *SCONF*, especificamente treinados para esta tarefa. A manutenção do Tesauro consiste na constante revisão dos termos já existentes, seus relacionamentos e categorias, bem como na análise dos pedidos de criação de novos termos, já que a evolução da ciência jurídica se reflete no vocabulário utilizado pelos operadores do Direito. A seguir, serão descritos os procedimentos para pesquisa, solicitação e criação de novos termos, bem como a atualização e correção quando haja necessidade.

#### <span id="page-23-0"></span> $2.10.1$ . *Pesquisa e Solicitação de Criação de Termos*

A pesquisa de termos no Tesauro é realizada da seguinte forma: acessar o E-juris no portal Justiça e selecionar o aplicativo *Tesauro*:

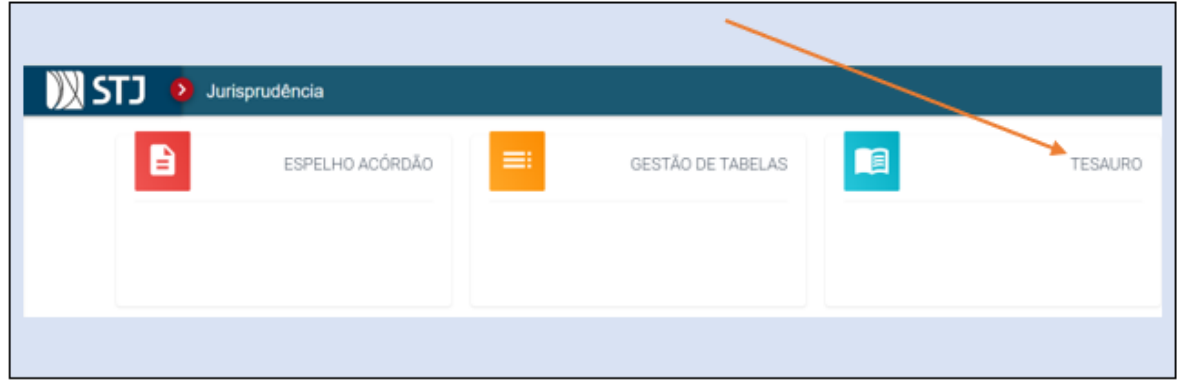

Ao clicar no aplicativo *Tesauro*, o sistema abre a tela abaixo. Nesta tela, você pode pesquisar os termos já existentes no programa:

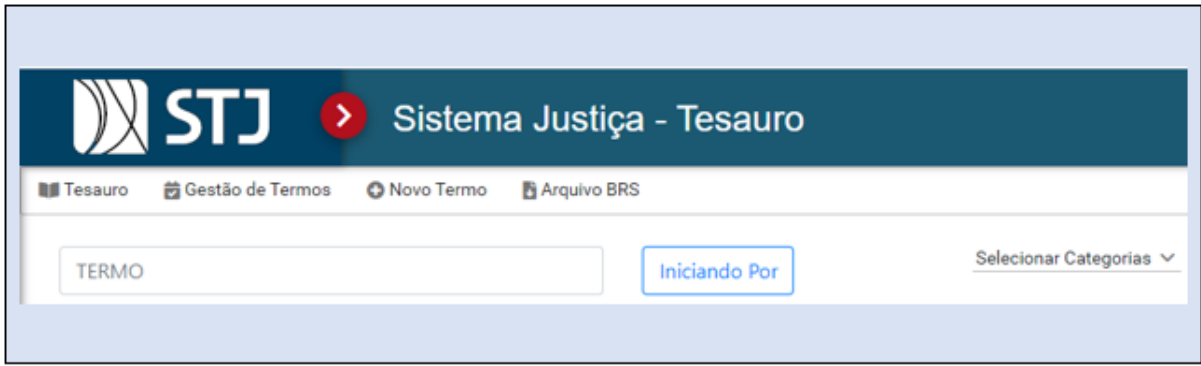

Já a solicitação de criação de termos é realizada seguindo o procedimento indicado abaixo.

Apenas o servidor que tenha o perfil para a manutenção do Tesauro terá acesso a todas as funcionalidades necessárias para a criação do termo, que será realizada após os estudos necessários.

Ao se deparar com um termo que ainda não exista no Tesauro, e percebendo-se que sua criação seja necessária, o analista poderá fazer o pedido para a criação do termo no mesmo aplicativo.

Para solicitação de criação de um novo termo, clicar na opção "*"Novo Termo*" e digitar o termo a ser proposto na caixa "*TERMO PROPOSTO*":

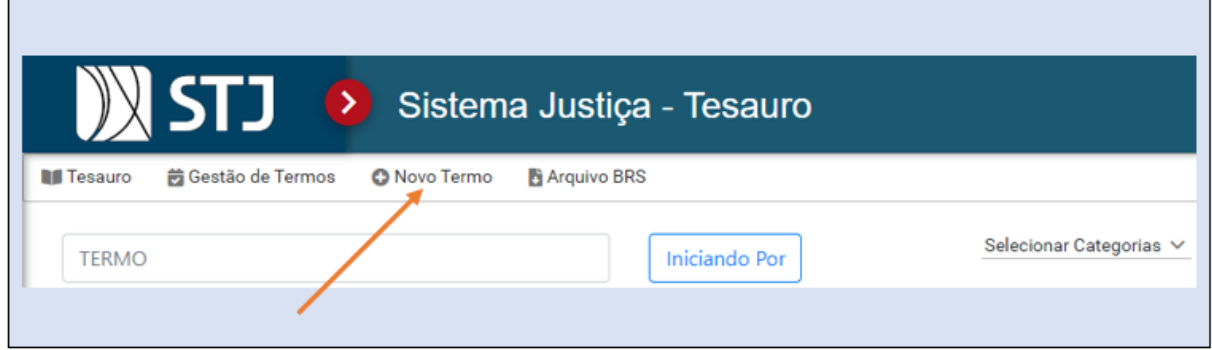

Ao digitar o termo a ser proposto, o analista pode ainda sugerir uma Nota Explicativa e as Categorias em que o Termo poderia ser encaixado:

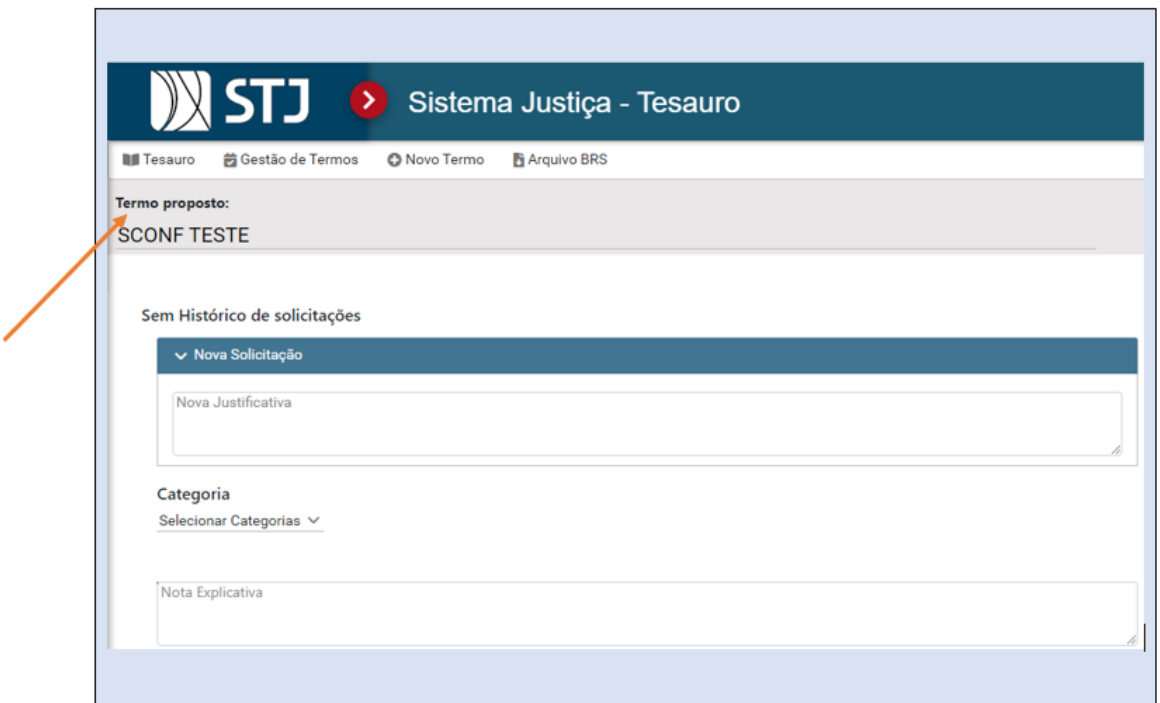

Neste momento, o analista deve inserir obrigatoriamente uma justificativa para a criação do termo e inserir ao menos uma categoria.

O passo seguinte é "*SALVAR*" a solicitação. Aparecerá uma janela com a mensagem: "*Termo criado com sucesso*".

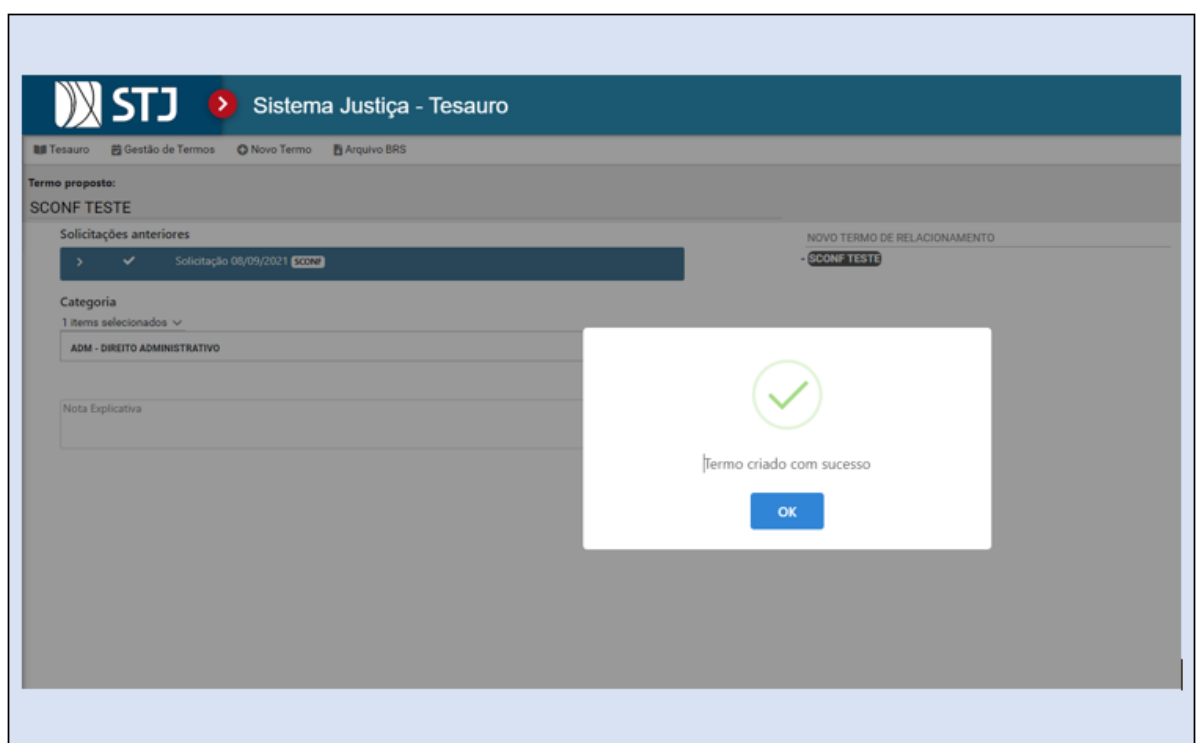

Neste momento, o termo solicitado passa a constar do aplicativo como um termo do Tesauro, embora ainda esteja pendente de complementar o processo de criação da estrutura do termo em relação à indicação completa das categorias e dos termos relacionados.

O próximo passo é incluir no novo termo todas as categorias a que ele pertence. Assim, o servidor realizará os estudos sobre as categorias pertinentes ao novo termo e incluirá no local indicado.

Também, se for o caso, é possível incluir uma Nota Explicativa nesse momento. Veja a figura abaixo.

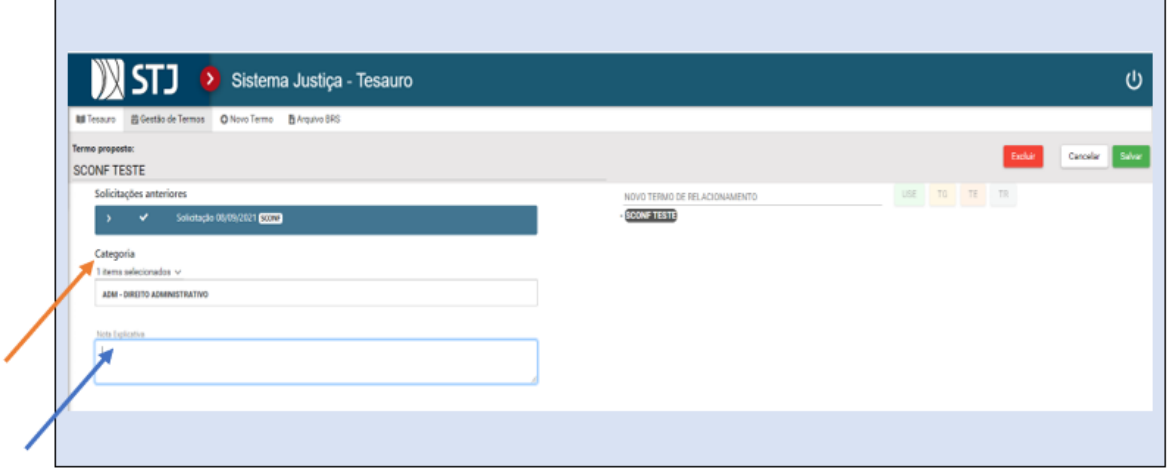

Tesauro Jurídico

Para completar o procedimento, o servidor deverá incluir todos os termos que tenham relação de alguma forma com o novo termo criado (Termos Genéricos, Específicos e Relacionados). Para tanto, o servidor deverá pesquisar no aplicativo *Tesauro* o termo que deseja incluir.

Como pode ser observado na tela abaixo, é preciso inseri-lo no campo "*NOVO TERMO DE RELACIONAMENTO*", que apresentará a lista de termos do Tesauro. Após o termo pesquisado aparecer e for selecionado, deverá ser indicado se é o caso de TR, TG ou TE. Por fim, deve-se clicar no botão "*Salvar*". Veja as telas abaixo:

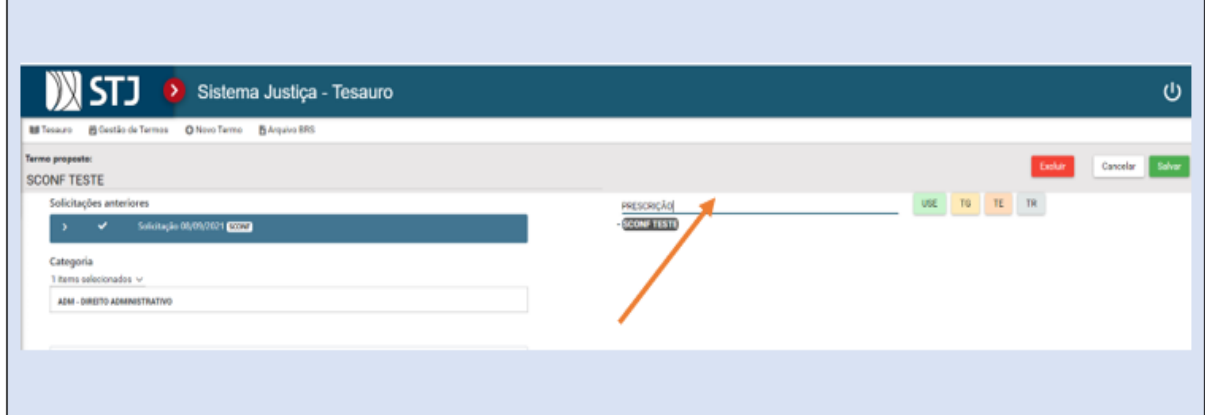

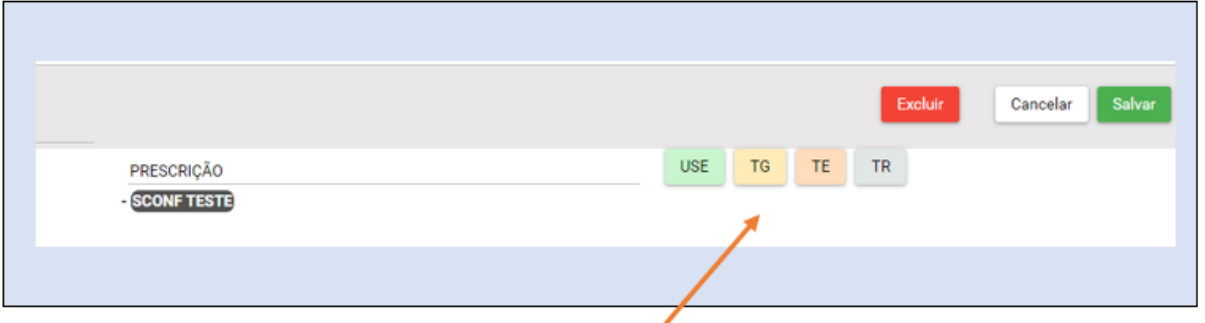

Veja no exemplo abaixo, que o termo Prescrição foi pesquisado para ser incluído como TR. Após ser encontrado o termo foi selecionado e o botão "*TR*" acionado para fazer a inclusão no termo SCONF TESTE:

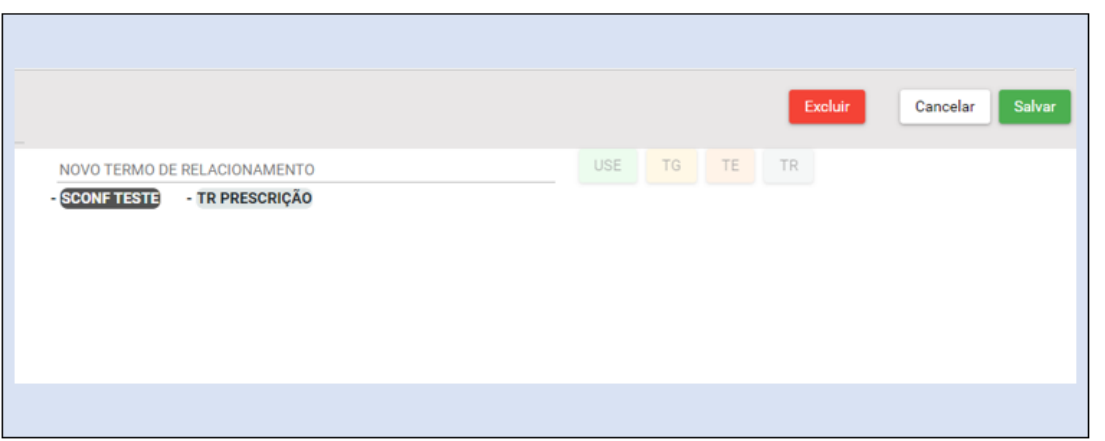

Esse mesmo procedimento deve ser utilizado para todos os termos que serão incluídos, observando-se o devido relacionamento (TR, TG,TE). Veja a apresentação final do termo SCONF TESTE.

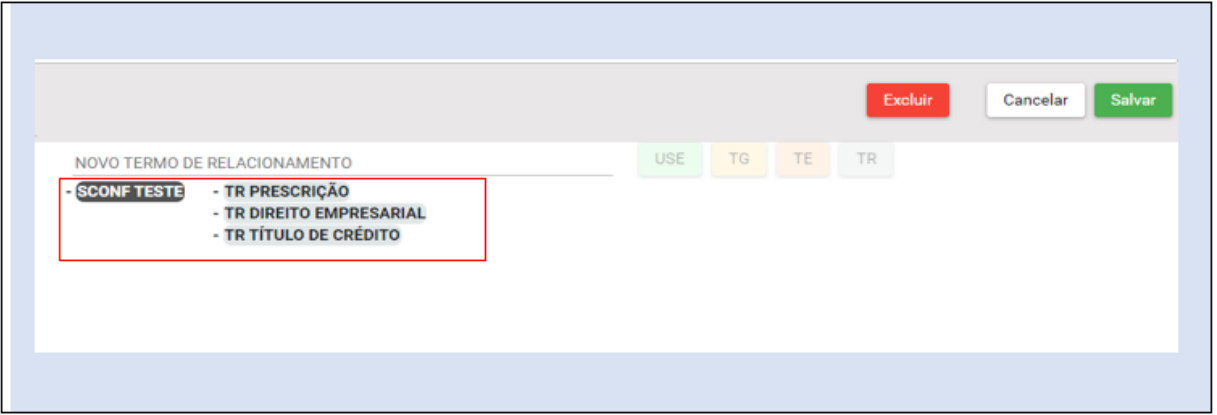

Após incluir todos os termos, deve se clicar no botão "*Salvar*":

O documento, neste momento, está pronto na base de dados, e disponível na *Intranet* e *Internet*, com todos os seus relacionamentos e categorias.

No caso dos relacionamentos TG e TE, o aplicativo solicitará que seja indicado o termo superior ao qual o termo TG ou TE será encaixado. Para realizar a escolha, o analista deverá clicar no símbolo (*+*) ao lado do termo superior.

Para inserir um termo de "Uso Proibido", o analista deve pesquisar se o termo já está incluído no Tesauro. Se não estiver, deve criá-lo pelo procedimento de criação padrão. Para que seja feito o referido relacionamento, o termo não descritor (UP) deverá ser editado conforme os passos indicados acima, selecionando-se o botão "*USE*" para indicar o termo descritor a ele relacionado. Após concluir, deve-se clicar no botão "*Salvar*":

Importante observar que o próprio aplicativo fará com que as categorias do termo UP se igualem às categorias do termo indicado como USE.

O termo que foi incluído já aparecerá como "Uso Proibido" tanto na *intranet* como na *internet*.

<span id="page-28-0"></span> $2.10.2.$ *Pesquisa e Solicitação de Criação de Termos Recebidos das Outras Seções*

Outra possibilidade de análise de termos é quando a solicitação de criação veio de uma outra seção. A *STRAT* ou a *SCLAS* devem fazer o pedido de criação diretamente no aplicativo *Espelho do Acórdão* do Justiça Web, ainda que o termo sugerido não precise ser alimentado no caso concreto.

Assim, quando o analista dessas seções está trabalhando um documento e necessita lançar um termo no campo *Termos Auxiliares à Pesquisa*, termo esse que ainda não conste do Tesauro, ele faz o pedido no próprio aplicativo e, imediatamente, o termo solicitado aparecerá no aplicativo *Tesauro* do Justiça Web com o *status* "pendente".

A *SCONF* pesquisa diariamente quantos termos estão pendentes de análise. Para isso, basta selecionar a opção "*Gestão de Termos*" e clicar na figura representando uma ampulheta e delimitar a data da pesquisa.

Aparecerá uma lista com todos os termos que foram solicitados pelas seções no intervalo de tempo pesquisado e que estão com o *status* "pendente". Vejam as telas abaixo com a sequência que deve ser seguida:

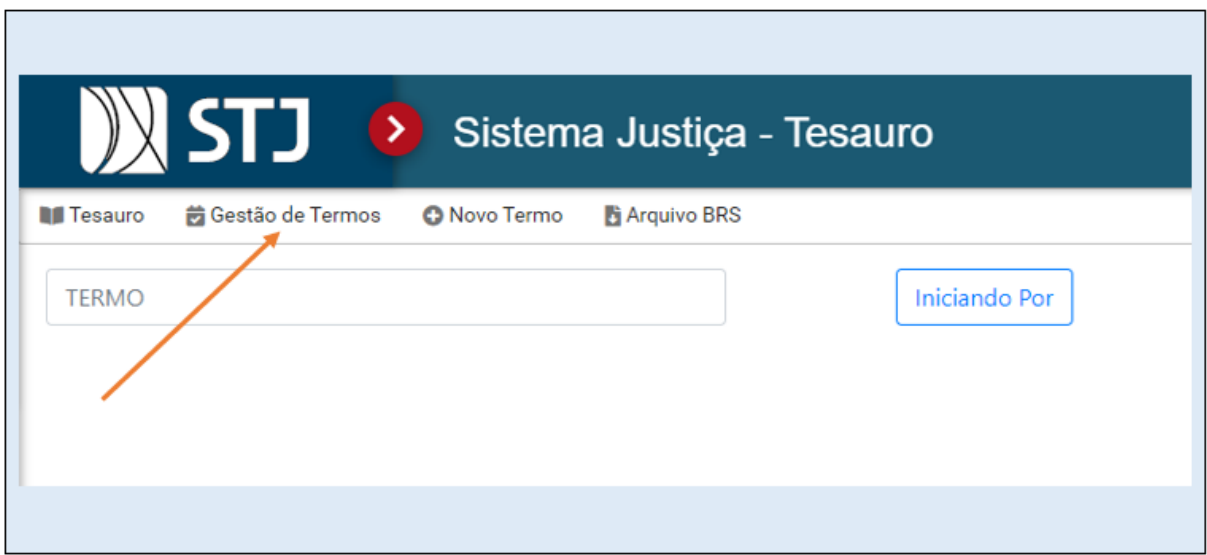

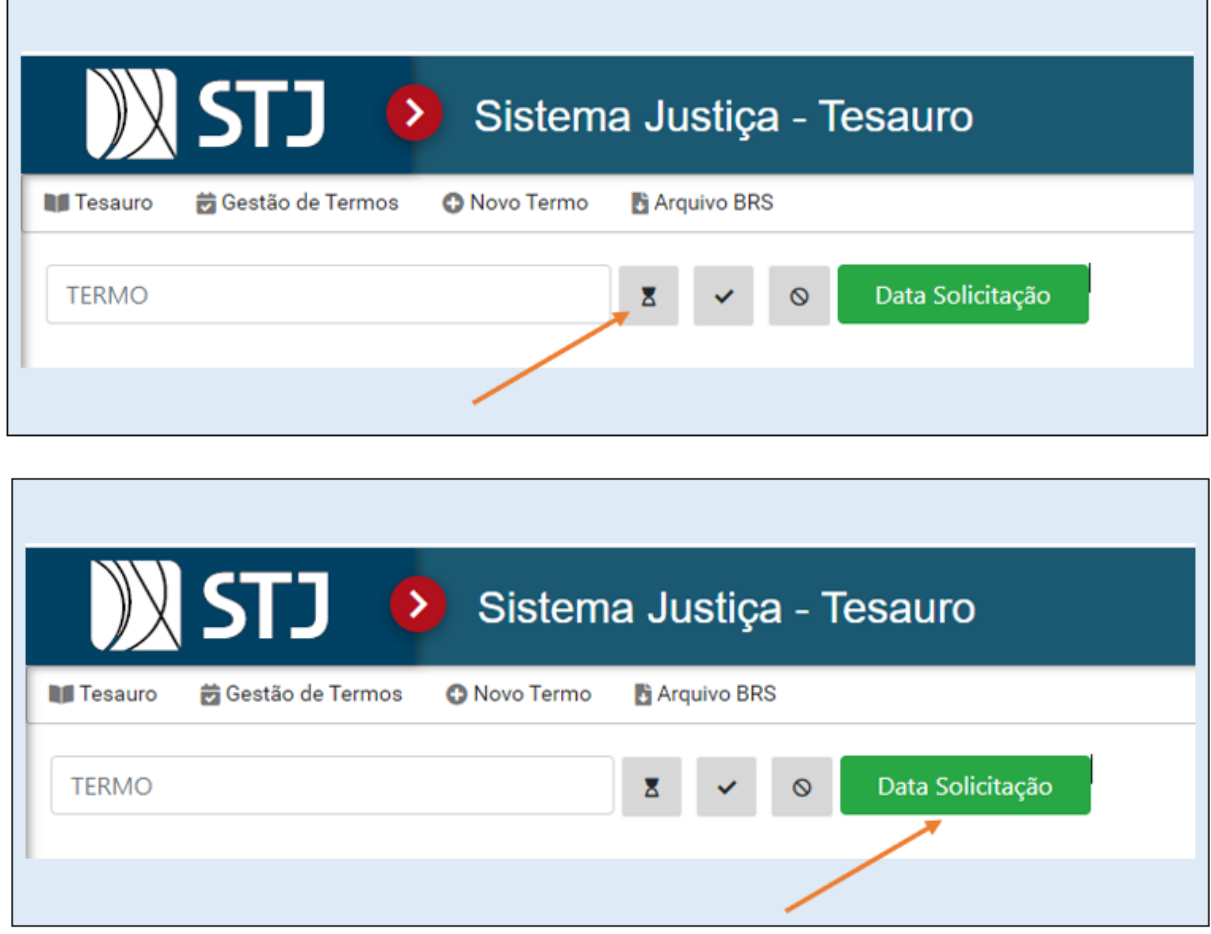

A seguir, o procedimento será idêntico ao que está descrito no item *5.9.1*. Ou seja, o servidor responsável pelo Tesauro, que identificou o pedido pelo aplicativo, analisa a necessidade de criação do termo ou não. Caso decida pela criação do termo, justificará no próprio aplicativo o motivo da criação, incluirá os termos relacionados e as categorias, conforme os procedimentos explicados acima.

Uma importante ação é a necessidade de serem retirados os sinais § § que aparecem no campo *Termos Auxiliares a Pesquisa* no Espelho do Acórdão, indicando que o termo solicitado estaria pendente de análise pela *SCONF*. Essa ação é realizada no aplicativo *Espelho do Acórdão* do Justiça Web.

Veja o exemplo abaixo:

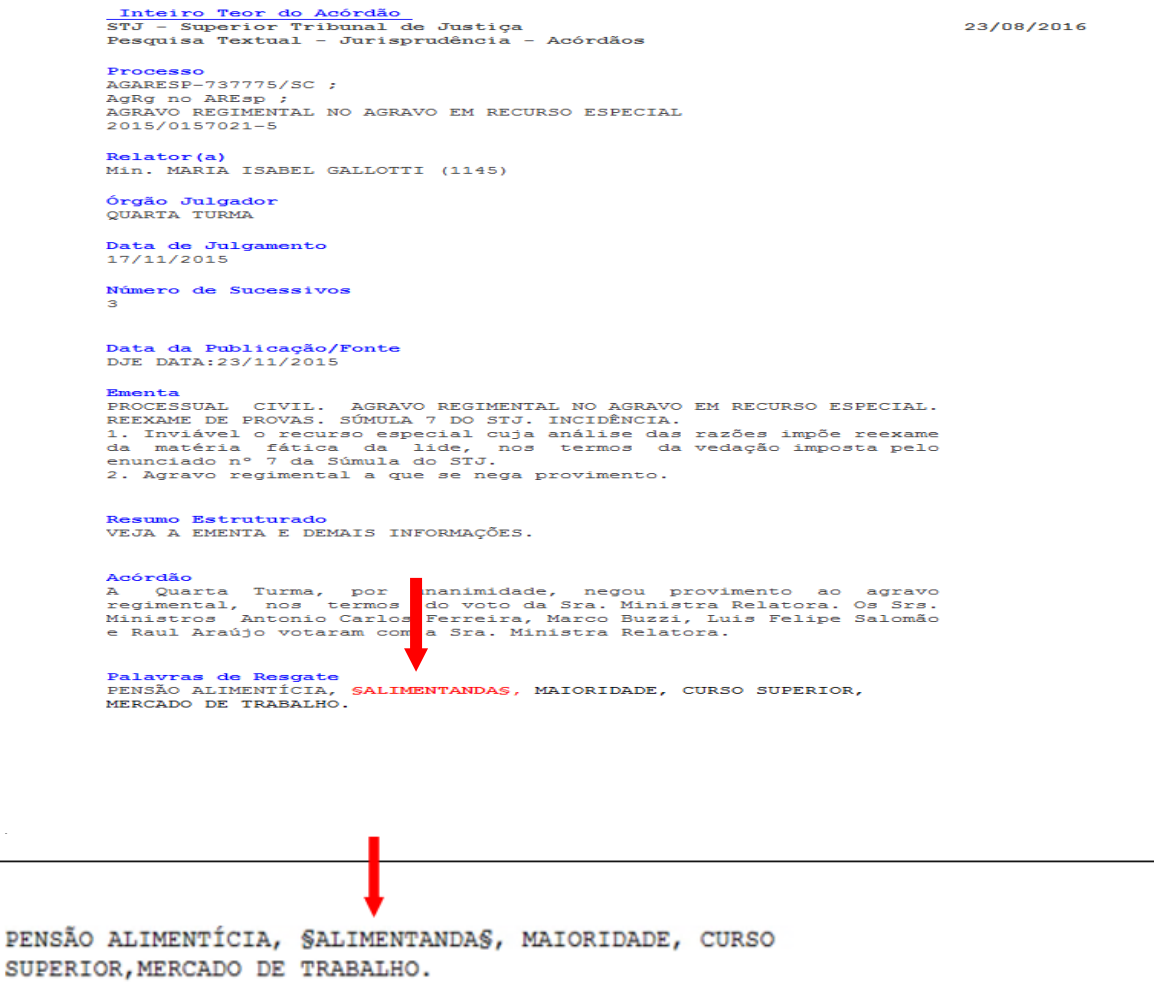

Por fim, o servidor anota em seu relatório de controle.

Caso o servidor observe que não é necessária a criação do termo, ele recusa o pedido no aplicativo *Tesauro*, justifica essa recusa e retira o termo recusado do acórdão. Ao final, faz sua anotação no relatório de controle.

#### <span id="page-31-0"></span> $2.10.3$ *Opções de Editar termo e Excluir termo*

Outra possibilidade é a edição de termos já existentes no Tesauro. Para tanto, basta pesquisar o termo e selecioná-lo, com um clique sobre o termo, para ativar o modo que permite edição do termo. Depois é só seguir os procedimentos explicados acima para criação de termo e fazer a operação correspondente.

O servidor deverá fazer as alterações pertinentes, com base em estudo preliminar ou justificativa para a atualização. Importante ressaltar que esse procedimento faz parte da atribuição de manutenção do Tesauro e é bem comum, haja vista o caráter dinâmico do Direito. Os termos também podem ser alterados nos casos de detecção de equívocos nos procedimentos de criação dos termos.

O aplicativo também comporta a exclusão de termos. Para tanto, deve-se seguir procedimento indicado acima para a edição/alteração de termos e clicar em "*Excluir*" – uma mensagem "*Confirma a exclusão do termo*?" aparecerá e será necessário clicar em "*Confirmar*" para excluir o termo do Tesauro. Também deverá haver um estudo preliminar, para registrar uma justificativa que fundamente a ação de excluir um termo do Tesauro.

#### <span id="page-31-1"></span> $2.10.4.$ *Criação de novas categorias no aplicativo Tesauro Jurídico*

Outra atividade que pode ser realizada é a criação de novas categorias para o aplicativo *Tesauro Jurídico* (item 4.1. 3., c). O procedimento é semelhante ao da criação de uma nova Sigla Judiciária. A SCONF realiza um estudo acerca da necessidade da criação de uma nova categoria, e, após esse estudo, a nova categoria pode ser incluída através do aplicativo *Gestão de Tabelas* do Sistema Justiça Web.

Importante informar que os termos do Tesauro Jurídico estão organizados em categorias e subcategorias. Para a criação dessas categorias, utilizaram-se as divisões dos ramos do Direito, as subdivisões dos códigos e as legislações extravagantes. Cada termo do Tesauro deve, obrigatoriamente, ter ao menos uma categoria/subcategoria.

Didaticamente, essas categorias e subcategorias foram codificadas utilizando-se caracteres alfanuméricos. Em primeiro lugar aparecerá a categoria, seguida das suas subcategorias.

Ao abrir o aplicativo *Gestão de Tabelas*, o analista deve clicar em "*Tabelas*" e a seguir na aba "*Categorias do Tesauro*". Ao abrir a tela, haverá a opção de consultar todas as categorias já existentes ou de pesquisar categorias específicas, bastando digitar o nome da categoria no local "*Pesquisar por sigla ou descrição*". Observe que não é necessário digitar o nome completo da categoria, pois o sistema fará a busca automaticamente ao digitar parte do nome de uma categoria específica. Veja as telas abaixo:

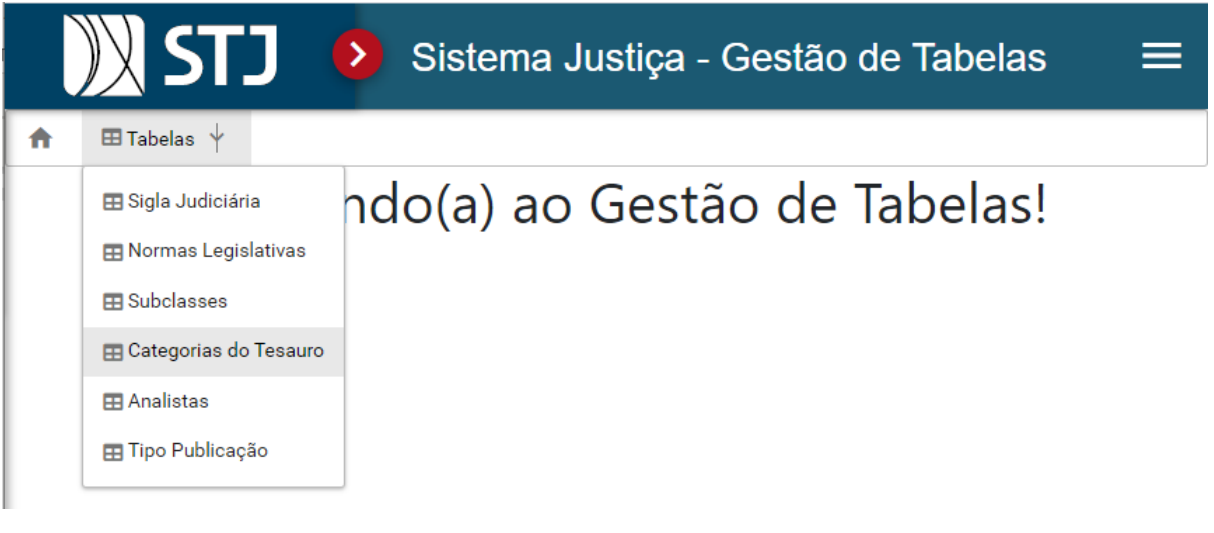

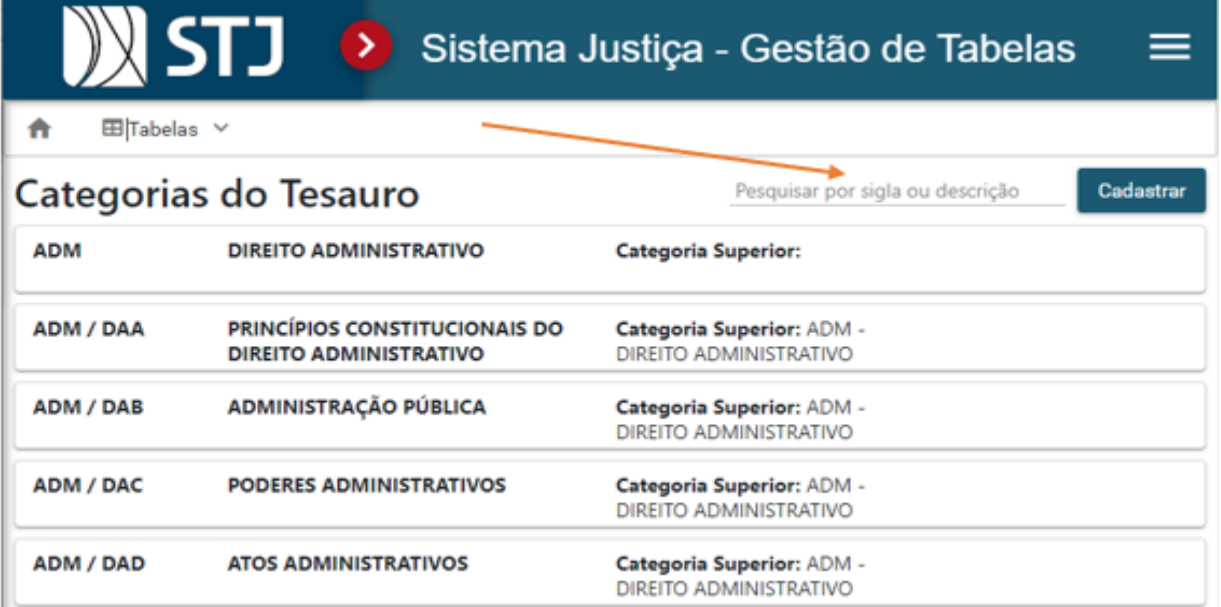

A opção de criar Categoria do Tesauro está no botão "*Cadastrar*". Ao clicar no botão "*Cadastrar*", o analista deverá preencher a sigla da Categoria já escolhida e o nome da categoria dentro do campo "*Descrição Categoria*". Depois, bastará clicar no botão "*Salvar*" para que os dados sejam inseridos na respectiva tabela. Veja a tela abaixo:

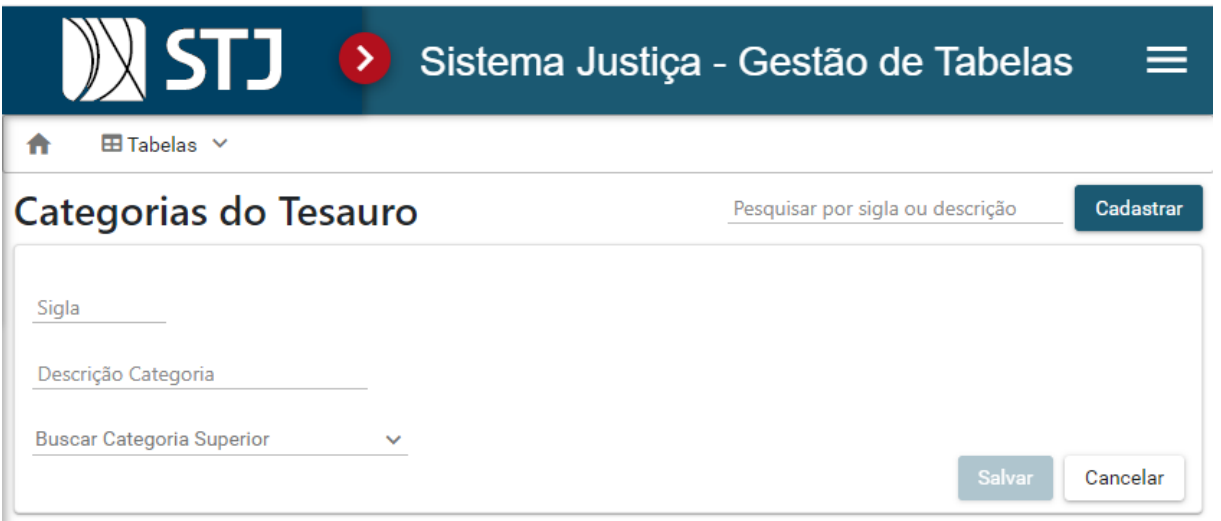

#### <span id="page-33-0"></span> $2.10.5$ *Fluxograma do Tesauro*

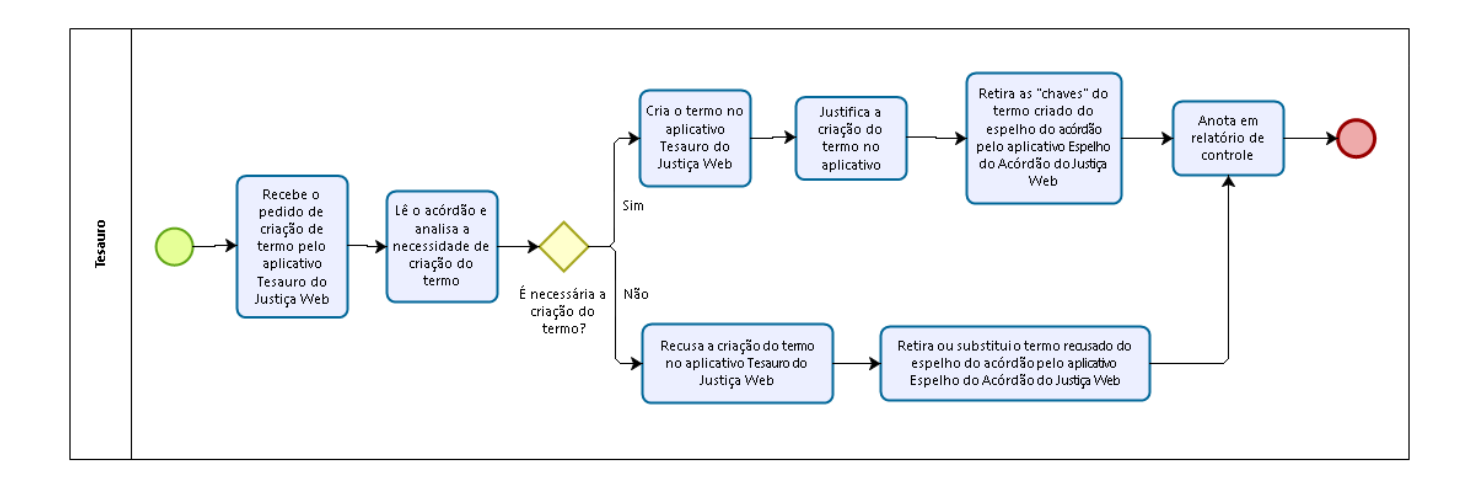

## **ANEXO - Tesauro Jurídico da SJR:**

<span id="page-34-0"></span>Gerenciamento e indexação. Um breve estudo sobre sua importância e utilização.

# **ELABORAÇÃO:**

Kalyani Muniz Coutinho Pimentel – Analista Judiciário – Área Judiciária

Germara de Fátima Dantas Vilela – Analista Judiciário – Área Judiciária

# **INFORMÁTICA E RECUPERAÇÃO DA INFORMAÇÃO**

Considerando a informática como fator importante no processo de recuperação da informação, percebe-se que a cada momento surgem novas tecnologias, algumas mais sofisticadas do que outras, no entanto, o objetivo alvo estará sempre centrado na interação direta entre os usuários e os sistemas.

Usuário

Usuário

Usuário

usuário de la contrata de la contrata de la contrata de la contrata de la contrata de la contrata de la contra

# **INFORMACÃO**

Hoje em dia são arquivadas grandes quantidades de informações em forma de documentos e, para que elas possam ser encontradas, surge a necessidade de organizar esse volume de documentos. Os pontos de acesso, portas ou pontes permitem detectar agrupamentos de documentos, distinguindo-os de outros agrupamentos de documentos (SMIT e KOBASHI, 2003).

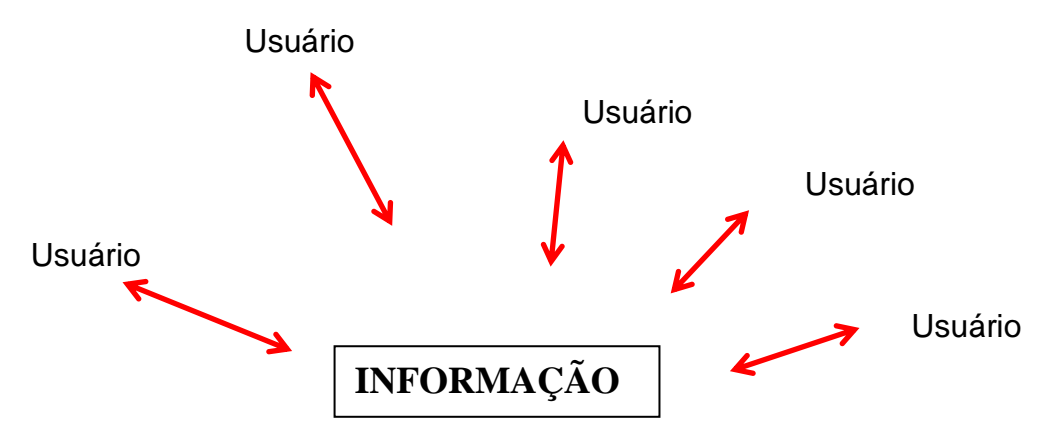

O controle de vocabulário é um recurso para organizar e recuperar documentos – e informações – com consistência, gerando, consequentemente, confiança no sistema. (KOBASHI).

Vejamos um exemplo: uma empresa possui documentos (em papel ou eletrônicos) e os identifica, porém, cada usuário do sistema os identifica de maneira diferente:

- Solicitação de transporte;
- Pedido de transporte;
- Requerimento de veículo;
- Requisição de veículo;
- **·** Solicitação de veículo.

Uma busca pelo termo "carro" não produzirá nenhuma resposta.

E, uma busca pelo termo "transporte" irá gerar uma resposta incompleta, pois outros documentos que também deveriam ser encontrados serão, literalmente, ignorados pelo sistema, como se não existissem.

Isso permite concluir que o controle de vocabulário é um meio para produzir confiança no sistema de organização e busca de informações arquivísticas.

Esses vocabulários são instrumentos que concorrem para, na organização do arquivo, evitar a dispersão de informações e, por consequência, gerar confiança na resposta. **O problema da não adoção de um vocabulário controlado é a dispersão da informação, pois se pode ter a mesma informação dispersa em vários descritores** (KOBASHI,2013), como no exemplo acima. A mesma função, ou atividade, com o passar do tempo pode ser nomeada de formas diferentes. Acresce a essa dificuldade uma outra, de mesma natureza: a linguagem utilizada pelo pesquisador, que vem ao arquivo em busca de documentos, também representa diferença em relação à linguagem presente nos documentos, tornando a fixação do vocabulário ainda mais difícil. (SMIT e KOBASHI, 2003).

Com o uso de linguagem controlada, escolhe-se o controle que seja mais comum dentro da instituição. **Escolhe-se um termo e se estabelece os "anéis de sinônimos". Um deles vai ser preferido para ser utilizado no sistema. Não significa que se entrar a busca pelos outros, o sistema não vai encontrar, pelo contrário, vai encontrá-los**. (KOBASHI, 2013).

Essa preferência se dá no momento da indexação, sendo um controle semântico da linguagem.

# **CONCEITO DE TESAURO**

"Tesauro é uma lista estruturada de termos associada empregada por analistas de informação e indexadores, para descrever um documento com a desejada especificidade, em nível de entrada, e para permitir aos pesquisadores a recuperação da informação que procura" (CAVALCANTI, 1978).

# **FUNÇÃO DO TESAURO: RECUPERAÇÃO DE INFORMAÇÃO**

O objetivo da Recuperação, conforme KOBASHI (2013), é recuperar documentos que se ajustem à necessidade de informação. Nesta lógica, o ruído (documentos não pertinentes) e o silêncio (documentos não recuperados) DEVEM ser iguais a um conjunto vazio.

RUÍDO: quando se faz a busca e documentos não pertinentes aparecem.

SILÊNCIO: Os documentos deveriam ser recuperados pelo sistema, mas não aparecem, não obstante estejam na base.

Esses conceitos avaliam a capacidade de recuperação da informação em um sistema.

Como pode-se ter certeza quanto à tendência de um entendimento sobre determinada tese, se nem todos os documentos foram efetivamente recuperados? (garantia de que não houve silêncio). Para tal garantia, é necessária uma base de dados rigorosamente indexada com termos também rigorosamente indexados.

Como o sistema de informação automatizado não entende enunciados de linguagem natural, pois não distingue significado, só forma, é necessário que o sistema seja dotado de semântica por meio do tesauro. O sistema de informação não entende linguagem natural, pois ela é polissêmica (v.g., uma mesma palavra pode ter vários significados). É preciso transformar esses enunciados em palavras que o sistema de informação possa entender.

Importante ressaltar que existe a linguagem do documento, a linguagem do analista e a linguagem do usuário (KOBASHI, 2013). Há ainda a linguagem especializada, com todas as suas variações.

Muitas vezes o documento utiliza um termo, o analista indexa com outro, o usuário usa um termo para buscar e, além disso, há a linguagem técnico-especializada da área do conhecimento. Por isso o Tesauro existe para compatibilizar essas várias linguagens.

A indexação é a tradução da linguagem natural utilizada pelo usuário para a linguagem do sistema, ou seja, a linguagem que o sistema compreende. E o tesauro é um sistema de conversão de uma linguagem natural para uma linguagem artificial.

**Não existe recuperação de informação se não se houver um conjunto de informações bem indexadas** (KOBASHI, 2013).

**Assim, o processo de indexação não é semântico, e sim totalmente LÓGICO. Ele não compara o significado, pois o resultado semântico do sistema está no tesauro, e não no sistema de recuperação**. Daí a sua importância (KOBASHI, 2013).

Há um determinado assunto no qual há muitos documentos sobre ele. Não adianta saber que assunto é, mas onde está. Por isso a representação descritiva desse documento é muito importante e não pode ser feita de qualquer modo. São necessários campos específicos e estruturados, com um padrão na estrutura de dados e um padrão de descrição.

A representação temática de conteúdo pode ser feita por meio de resumos ou de índices, a depender do propósito para o qual se destina.

#### *REPRESENTAÇÃO TEMÁTICA*

*RESUMO – Metodologias de resumos/regras de resumos*

*ÍNDICES – Metodologias de indexação/ Linguagens documentárias*

Para se chegar a qualquer tipo de representação temática do conteúdo é necessária a realização de uma análise documentária, pois há determinados padrões de leitura para haver **fidelidade** em relação ao documento que está sendo lido.

A análise é então transformada em **representação** (ex. atribuir palavraschaves ou descritores, substituindo o documento original, no caso dos índices). Tratase de representação porque não é o próprio documento.

Para se fazer um índice padronizado, compartilhado, é preciso uma padronização da linguagem a ser utilizada.

O usuário faz uma pergunta na busca, que é representada pelo vocabulário controlado do sistema, e a partir daí ele vai chegar de fato a resultados. Há que se refletir sempre sobre a seguinte pergunta: não se recupera porque os analistas não estão fazendo de forma uniformizada ou porque não há documentos na base?

É muito importante que a rede de sinônimos e termos equivalentes seja bastante rica dentro de um vocabulário controlado, com o objetivo de ampliar as possibilidades de resgate.

# **DIFERENÇA ENTRE REDAÇÃO DE RESUMOS E INDEXAÇÃO**

Para se compreender a utilidade dos tesauros, vale a pena diferenciar redação de resumos e de indexação de documentos. Tecnicamente, essas atividades possuem objetivos e características próprias, muito embora sejam relacionadas, já que envolvem a representação do conteúdo temático dos documentos.

## REDAÇÃO DE RESUMOS

**O objetivo principal do resumo é indicar sobre o que trata o documento ou sintetizar seu conteúdo, mediante uma descrição narrativa do texto.**

São espécies de resumos:

# **a) Resumo convencional, em linguagem livre ou em formato de texto narrativo:**

É o tipo de resumo mais comum, elaborado para representar, de forma sucinta e em língua vernácula, o conteúdo de um documento, informando ao usuário os conhecimentos essenciais deste.

## **b) Minirresumo ou resumo estruturado:**

O termo "minirresumo", da forma como empregado por Lunin (1967, apud LANCASTER, 2004, p. 115) refere-se a um resumo altamente estruturado destinado essencialmente a buscas feitas em computador. Trata-se de um tipo de mescla entre um resumo e uma entrada de índice (indexação), e Lunin o define como um "índiceresumo legível por computador". Os termos utilizados no resumo são extraídos de um vocabulário controlado e reunidos numa sequência especificada.

Nas palavras de LANCASTER (2004, p. 111 e 130):

"Os minirresumos, ao contrário do resumo convencional, destinam-se basicamente a facilitar as buscas por computador. Embora possam ser interpretados por usuários inteligentes, são definitivamente mais difíceis de ler e entender, e se ignora como um enunciado esquemático como esse seria aceito pelos usuários de um sistema de recuperação.

**Tudo isso aponta para o fato de que um resumo "ideal" para o leitor pode não ser ideal para as buscas informatizadas.** Mas, até onde se pode prever, os resumos continuarão a servir a ambas as finalidades."

# **Assim, o resumo estruturado é utilizado em um contexto de recuperação da informação.**

A SJR em seu processo evolutivo de análise documentária já adotou esse tipo de resumo, com o Campo *Resumo Estruturado* (RES) e o Campo *Informações Complementares (IC).*

# INDEXAÇÃO

**Os termos atribuídos pela indexação têm por objetivo servir como pontos de acesso** mediante os quais um item é localizado e recuperado, durante uma busca por assunto num índice publicado ou numa base de dados eletrônica (LANCASTER, 2004, p. 6).

A indexação consiste em representar, de forma sintética, o conteúdo informacional de documentos, tendo como função tornar os documentos acessíveis para reutilização.

É necessário sintetizar a demanda do usuário e transformá-la em palavraschave.

A indexação requer a distinção da informação principal e acessória, a tradução para termos de um tesauro e só então a alimentação da base de dados.

Antes se fazia a mera inclusão do documento completo na base, o que se mostrou de baixíssima eficácia, **porque a busca exige precisão** (KOBASHI, 2013).

A indexação de assuntos envolve duas fases principais: 1) Análise conceitual e 2) Tradução (LANCASTER, 2004).

# **a) Análise conceitual**

A análise conceitual implica reconhecer o assunto (matéria) do documento e decidir o que nele merece receber tratamento, por se revestir de provável interesse para o usuário.

Assim, não existe um conjunto certo de termos de indexação. É preciso se colocar sempre no lugar do usuário, para determinar se um termo representa um interesse de busca que valha a pena sua inclusão na indexação. Esse é um trabalho flexível, já que voltado a um conjunto de usuários em um determinado tempo.

# **b) Tradução**

A tradução envolve a conversão da análise conceitual de um documento num determinado conjunto de termos de indexação. Pode ocorrer por extração (indexação derivada) ou por atribuição.

*Na indexação por extração*, palavras ou expressões que realmente ocorrem no documento são selecionadas para representar seu conteúdo temático.

Na *indexação por atribuição*, são atribuídos termos a partir de uma fonte que não é o próprio documento. O indexador é livre para inserir termos que não aparecem explicitamente no texto. **Ainda assim, a indexação por atribuição envolve o esforço de representar o texto mediante o emprego de termos extraídos de um vocabulário controlado** (LANCASTER, 2004, p.18-19).

# **UTILIZAÇÃO DE UM VOCABULÁRIO CONTROLADO**

Um vocabulário controlado é uma lista de termos autorizados. O ideal é que o vocabulário controlado reflita a linguagem da instituição, aproximando-se o máximo possível da linguagem do "usuário".

**O tesauro é uma ferramenta para nomear coisas de forma padronizada**. Esses nomes ficarão dentro de categorias separadas, e o tesauro irá combinar um processo com um resultado, uma categoria com um produto, **otimizando, assim, o resultado de busca** (KOBASHI, 2013).

**Ao falar-se de controle, de vocabulário controlado, significa que há um controle semântico.** (KOBASHI, 2013).

Os tesauros auxiliam na atribuição de contextos para uma boa interpretação semântica dos termos que estão sendo expostos. A semântica é a explicitação de significados. Um determinado conjunto de termos em campos, ao estarem relacionados em certo contexto, irá adquirir o significado pelos outros termos que estão rodeando aquele termo específico. Ex. relação entre termo genérico e específico.

Os termos têm forma e conteúdo. Pode-se ter uma determinada forma com muitos significados (termo polissêmico que é preciso definir) ou um determinado objeto que recebe muitas denominações diferentes (*ex*. diferenças regionais ou de hábitos).

A indexação automática não funciona porque não distingue forma de conteúdo. Para ela, só existe forma (KOBASHI, 2013).

O tesauro cria a relação entre significante e significado.

Indexar documentos é tentar fazer a equivalência de sentido entre texto e palavras-chave a ele atribuído.

*Funções:* 

O vocabulário controlado inclui, geralmente, uma forma de estrutura semântica, destinada a:

a**) controlar sinônimos**, optando por uma única forma padronizada;

b) **diferenciar homógrafos** (*v.g.,* ausência – instituto do Direito Civil; e ausência – sinônimo de falta, inexistência); e

c) **reunir ou ligar termos cujos significados apresentem uma relação mais estreita entre si** (relações hierárquicas e associativas) (LANCASTER, 2004).

*Objetivo do Tesauro:*

Assegurar uma prática documentária consistente: tratamento, organização e recuperação de informação.

#### *Vantagens no uso do vocabulário controlado:*

O vocabulário controlado é um Sistema de referência que evita a dispersão da informação – informações semelhantes estarão reunidas sob um mesmo termo.

O uso do tesauro gera como principais vantagens a segurança e a confiabilidade. Para o bem da recuperação da informação, o uso do Tesauro é imprescindível (KOBASHI, 2013).

Segundo JOHANA SMIT e NAIR KOBASHI:

"A abertura de um processo, a nomeação de um documento ou de uma série documental, a busca de um documento pelo protocolo automatizado ou pelo índice e um instrumento de pesquisa serão operações mais consistentes e confiáveis se forem baseadas num vocabulário controlado."

Exemplificando a dispersão ocasionada por uma nomeação ou busca de documentos sem a adoção do controle de vocabulário, voltemos ao exemplo citado anteriormente. Imaginemos que os pedidos de carros fossem nomeados de cinco formas diferentes:

- Pedido de transporte:
- Requerimento de veículo;
- Requisição de veículo;
- Solicitação de transporte e
- Solicitação de veículo.

Problemas possíveis: Se, por exemplo, ocorrerem problemas no agendamento de um carro, para localizar o respectivo documento e verificar o que aconteceu, será necessário lembrar como o pedido foi nomeado no momento da solicitação. Se o chefe da seção de transporte quiser realizar um estudo a fim de avaliar se a frota de veículos está bem dimensionada, deverá lembrar que os dados estão dispersos por vários documentos.

Com o objetivo de se evitar tais contratempos, a solução mais adequada passa pelo controle de vocabulário. **O trabalho de tesauro serve para que se possa escolher a informação de forma específica, permitindo a economia de tempo na pesquisa.**

#### *Problemas percebidos nas organizações quanto ao uso do Tesauro:*

As instituições acham que é possível realizar o trabalho de criação de indexações intuitivamente. Pensa-se que há pessoas que nasceram para fazer a atividade e outras não. Entretanto, trata-se de uma atividade técnica que precisa de procedimentos compartilhados. (KOBASHI, 2013).

Para a utilização do tesauro, é necessário um treinamento da equipe que vai realizar a indexação. Da mesma forma, é necessário o treinamento dos usuários (equipe do sistema e usuários externos que utilizarão o tesauro).

Para a equipe interna é preciso ter manual ou *workflows.*

**Por isso não basta que a pessoa conheça o campo do conhecimento, mas também tem que conhecer a lógica de recuperação do sistema** (KOBASHI, 2013).

#### **HISTÓRIO DO TESAURO NO STJ**

O Vocabulário Controlado adotado pelo STJ teve como base o anterior Tesauro Jurídico que foi elaborado pela Comissão Técnica de Jurisprudência, instituída pela Portaria/CJF nº 022, de 28 de setembro de 1992, composta por representantes dos Tribunais Regionais Federais, do Superior Tribunal de Justiça e do Tribunal de Justiça do Distrito Federal, sob a coordenação do Centro de Estudos Judiciários do Conselho da Justiça Federal. Este Tesauro Jurídico demorou vários anos para ser concluído e incorporado o seu uso pelo STJ.

A utilização e manutenção do Vocabulário Jurídico Controlado, o Tesauro Jurídico, são de responsabilidade da Secretaria de Jurisprudência (SJR) desde 1992. Durante o período que antecedeu bem como durante a elaboração do Tesauro Jurídico, a Secretaria de Jurisprudência utilizava o Thesauros do PRODASEN, que não trazia a terminologia específica para a área jurídica, pois voltado à indexação de matéria legislativa. No Thesauros do PRODASEN, os termos jurídicos foram compilados de forma genérica, tomando por base a legislação, gerando a necessidade de adaptações, o que fazia diminuir a precisão na representação dos conceitos selecionados. Qualquer proposta de inclusão de termo ficava sujeita a um processo burocrático.

Em 1996, foram revisados e incluídos no Sistema Jurisprudência os tesauros de Direito Administrativo, Constitucional e Previdenciário, que vieram se juntar aos de Penal, Processo Penal e Tributário. Em 1996 foram finalizados os Tesauros de Direito Civil e Direito Comercial, ficando pendentes somente as tarefas de revisão, agendadas para o período de 17 a 21 de fevereiro de 1997.

Em 1997 foi finalizado o trabalho de elaboração e revisão do Thesaurus Jurídico, apresentado pela Comissão Técnica de Jurisprudência instituída em setembro de 1992, e a Secretaria de Jurisprudência passou a utilizar o novo Tesauro em sua versão definitiva a partir de outubro de 1997.

Neste Tesauro Jurídico inicial, havia as seguintes categorias de Direito: Administrativo, Civil, Comercial, Processual Civil, Constitucional, Penal, Processual Penal, Previdenciário e Tributário.

Depois, à medida que foram sendo necessárias, foram criadas novas categorias: Direito do Consumidor, Direito Ambiental, Direito Bancário, Direito Empresarial, Direito Trabalhista e Estatuto da Criança e do Adolescente.

A manutenção do Tesauro Jurídico era uma constante no Superior Tribunal de Justiça. Em 2005 foi criada a Seção de Manutenção do Tesauro. Porém, em 2008, em meio a uma crise de produtividade da SJR, optou-se por transformar esta Seção em mais uma etapa de seleção e classificação para viabilizar o tratamento de acórdãos. Assim, foi criada a Seção de Seleção e Classificação (SCLAS), extinguindose a Seção de Manutenção de Tesauro.

Desde então, o Tesauro Jurídico voltou a ser mantido por apenas um servidor vinculado à CCAJ.

#### **HISTÓRICO DO USO DO TESAURO NA SJR**

A Secretaria de Jurisprudência, desde sua existência, utiliza algum tesauro para seu trabalho de tratamento da informação.

Na época da elaboração do Tesauro Jurídico que hoje existe, a Secretaria de Jurisprudência utilizava o Thesaurus do PRODASEN em suas indexações. Naquela época os termos da indexação eram necessariamente vinculados ao Thesaurus.

Em 1998 a Secretaria adotou nova metodologia de trabalho, baseada na tese de mestrado do Professor José Augusto Chaves Guimarães *(Análise documentária em jurisprudência: subsídios para uma metodologia de indexação de acórdãos trabalhistas brasileiros*), momento em que passou a observar a seguinte sequência lógica em suas indexações: *Entendimento*, Instituto Jurídico, *Circunstâncias Fáticas* e *Fundamentação*. Naquela época, foram refeitas as análises e as indexações anteriores a 1995 no intuito de uniformizar o tratamento. Então, naquele momento, todos os documentos da base foram indexados nesta forma de resumo estruturado com uso de verbetação controlada, vinculado ao Tesauro Jurídico, organizada em uma sequência de ideias.

No ano de 2005, foi constituída uma Comissão de Estudos composta por servidores da SJR com o objetivo de rever rotinas e procedimentos referentes às atividades desenvolvidas pela Secretaria, em especial, no tocante ao Resumo estruturado e ao Tesauro. Até aquele momento, os termos que compunham o Tesauro Jurídico eram todos substantivados e não eram acentuados. Após a finalização do estudo, optou-se pela acentuação dos termos e também pela criação de novos modificadores (termos não substantivados) com o objetivo de dar maior clareza ao Resumo Estruturado.

Além dessa alteração no Tesauro Jurídico, a Comissão de Estudos estabeleceu a forma de separação dos elementos da indexação (*Entendimento*, Instituto Jurídico, *Contexto fático* e *Fundamentação*) através do uso de barras e ponto e vírgulas. O Resumo Estruturado continuou a discorrer sobre todas as teses tratadas no inteiro teor do acórdão, quando a ementa não era satisfatória em relação ao conteúdo.

Neste mesmo ano de 2005, foi criada a Seção de Manutenção de Tesauro.

Em 2008, com o aumento da publicação de acórdãos dos últimos anos foram necessárias mudanças radicais no fluxo do tratamento da informação na CCAJ, com a reorganização das equipes e otimização de rotinas, bem como a revisão de toda a atividade, a fim de reduzir os impactos desse crescimento.

No cerne dessas alterações, a Seção de Manutenção de Tesauro precisou ser extinta para dar lugar a uma nova etapa no fluxo de produção, que culminou na criação da SCLAS, Seção de Seleção e Classificação de Acórdãos.

O Campo Resumo Estruturado a partir de 2008 passou a se chamar *Informações Complementares (IC)*, e o tratamento da informação deixou de ser exaustivo para ser complementar às informações já constantes da Ementa. A STRAT apenas inseria no Campo *Informações Complementares (IC)* as teses presentes no voto e que não constassem satisfatoriamente da Ementa.

Outra mudança ocorrida à época, para o resgate da informação e agilidade do serviço, foi a criação do Campo Palavras de Resgate que serve para alimentação de palavras-chave que constam do acórdão, mas não constam da Ementa, sem que haja necessidade de elaboração das *Informações Complementares (IC)*. No decorrer do ano, vários estudos e discussões foram realizados sobre o tema, culminando na elaboração de regras ao final de 2008. Na oportunidade, concluiu-se que este novo campo somente poderia ser preenchido para inclusão de termos em acórdãos classificados como *Triagem Diferenciada (TD)* ou *Informações Complementares (IC).* Decidiu-se que os termos inseridos deveriam estar alinhados à esquerda, em caixaalta, entre vírgulas e com ponto final, sem possibilidade de utilizar palavras de entendimento e, sempre que possível, ser termo previsto no Tesauro Jurídico.

Em 2010, deu-se início ao Projeto Linguagem Livre, mais uma vez visando à diminuição do custo de produção da CCAJ, sem prejuízo para a "base temática". Como resultado dos estudos, a partir de 2011, os resumos passaram a ser redigidos em linguagem livre e apenas a consulta aos termos técnico-jurídicos utilizados permaneceram vinculados ao Tesauro. Além disso, a denominação do campo foi alterada para *Outras Informações (OI).*

Assim, a partir de 2011 e com esta nova metodologia de tratamento da informação, de forma complementar à ementa em linguagem livre, o Tesauro Jurídico passaria a ser utilizado na especificação da tese jurídica discutida no acórdão. A nova metodologia, em tese, não deixaria de valorizar os conceitos de resgate e conteúdo,

no entanto, o uso da linguagem livre facilitaria, tanto o treinamento interno dos servidores que realizam a atividade, quanto a compreensão do usuário. Para não prejudicar o resgate decidiu-se que a *Questão jurídica* (tese) permaneceria vinculada ao Tesauro Jurídico, devendo os demais termos jurídicos serem escritos, preferencialmente, como previsto no Vocabulário Controlado.

Vale destacar ainda que, no ano de 2011, a manutenção permanente do Tesauro Jurídico não foi realizada em razão das diversas mudanças de quadro de pessoal da SJR, de rotinas de trabalho e do acúmulo de serviço na CCAJ.

Em 2012, nova Comissão de Estudos foi formada para reestruturar a metodologia de análise técnico-documentária da CCAJ com vistas a, ao mesmo tempo, aperfeiçoar o raciocínio lógico-jurídico de condensação do acórdão como documento-fonte para a representação das teses jurídicas do STJ, e permitir a manutenção sustentável do trabalho de análise, sem perdas significativas de qualidade da informação.

Realizada pesquisa de campo com os analistas da STRAT, percebeu-se que o Tesauro não estava sendo utilizado na elaboração do OI, apesar da previsão de sua utilização no manual de implementação.

Após estudo detalhado, a Comissão concluiu pela necessidade de se alimentar o Campo Palavras de Resgate com termos necessariamente vinculados ao Tesauro Jurídico, dando liberdade ao analista para utilização de linguagem livre na elaboração do Campo Informações Adicionais.

# <span id="page-49-0"></span>GLOSSÁRIO

- **1. Acórdão**  decisão do órgão colegiado de um tribunal (câmara, turma, seção, órgão especial, plenário etc.), que se diferencia da sentença, da Decisão Interlocutória e do despacho, que emanam de um órgão monocrático, seja este um juiz de primeiro grau, seja um desembargador ou ministro de tribunais — estes, normalmente, na qualidade de relator, de presidente ou vice-presidente, quanto os atos de sua competência. O acórdão é composto de relatório, voto e dispositivo.
- **2. Acórdão Principal, Documento Principal, Principal**  são os documentos visualizados durante a pesquisa de jurisprudência. Esses acórdãos são submetidos a tratamento documentário que resulta no Espelho do Acórdão.
- **3. Acórdão Sucessivo, Documento Sucessivo, Sucessivo**  são os julgados com o mesmo conteúdo decisório do principal e são identificados apenas pela sigla da classe, número de classe e unidade da federação, número de registro e datas de decisão e publicação. Esse documento é inserido em um campo específico do espelho do documento selecionado como principal, organizado de forma sequencial e ordenado por data de julgamento do mais recente para o mais antigo.
- **4. BRS**  banco de dados textual, denominado BR Search, que é utilizado pela SJR para o resgate de dados.
- **5. Classificação –** atividade desenvolvida na Seção de Seleção e Classificação, que visa identificar qual tratamento o documento analisado deverá receber: *VE (Vide Ementa); TD (Triagem Diferenciada); e ICE (Informações Complementares à Ementa).*
- **6. Condensação documentária**  representação temática de um documento mediante a criação de um novo documento denominado resumo, ocorrida por meio de um número limitado de sentenças ou frases expressivas de sua substância.
- **7. Considerações do Ministro –** são manifestações, exaradas por membro de órgão colegiado, que não são utilizadas por este órgão, no caso concreto, como fundamento para a decisão, não configurando, portanto, deliberação do Tribunal sobre determinada matéria, mas simples adiantamento de posição ou opinião sobre o tema.
- **8. Contexto Fático**  elemento fático relevante considerado na análise da *Questão jurídica*.
- **9. Documento autógrafo**  documento em que o autor do documento e o autor do fato documentado são a mesma pessoa.
- **10.Documento heterógrafo**  documento em que o autor do documento não coincide com o autor do fato documentado.
- **11.Ementa jurisprudencial**  produto documentário elaborado a partir do documento-fonte acórdão, contíguo a este e publicado originalmente no alto do acórdão, visando a facilitar o processo de pesquisa.
- **12.Encaixar –** definir como *sucessivo* um documento determinado, selecionando outro documento existente na base como seu principal.
- **13.Entendimento**  posicionamento do STJ sobre a *Questão jurídica* apreciada.
- **14.Enunciado de Jurisprudência**  resumo elaborado a partir do documento fonte acórdão, tendo como objetivo retratar as teses jurídicas de forma complementar ou não à ementa do acórdão, a partir de uma metodologia própria de análise documentária baseada em quatro categorias temáticas, a saber: *Entendimento*, *Questão jurídica*, *Contexto fático* e Fundamento. O enunciado poderá variar quanto à técnica de Tradução, a depender do produto de análise oferecido pela Secretaria de Jurisprudência.
- **15.Espelho do Acórdão**  nome dado ao documento-padrão obtido na página da Pesquisa de Jurisprudência, que se traduz em uma representação gráfica dos temas jurídicos discutidos no inteiro teor do acórdão. Viabiliza o acesso do usuário à informação, por meio de recursos que facilitam a pesquisa.
- **16.Excerto**  versão abreviada de um documento, feita mediante a extração de frases, também chamado de extrato.
- **17.Folha de rosto –** folha que traz as informações do acórdão tal como este foi publicado no Diário da Justiça eletrônico, contendo: classe e número do processo, Ministro Relator, Órgão Julgador, data da decisão, ementa e acórdão.
- **18.Fundamentos**  razões que sustentam ou justificam o Entendimento.
- **19.Indexação**  seleção de palavras-chave para fins de resgate do documento, segundo termos técnico-jurídicos autorizados por vocabulário controlado.
- **20.Informações Complementares à Ementa** campo do Espelho do Acórdão elaborado pela Secretaria de Jurisprudência com o objetivo de complementar a ementa elaborada pelos Gabinetes dos Ministros, em relação às teses jurídicas decididas no acórdão e não retratadas na ementa, mediante a utilização de uma linguagem livre, e organizado em uma sequência de ideias que obedece a uma estrutura bipartida: a primeira parte segue uma sequência flexível quanto aos elementos da tese *Entendimento*, *Questão jurídica* e *Contexto fático*, e a segunda parte apresenta o elemento da tese *Fundamentação*.
- **21.Informações Complementares**  campo do Espelho do Acórdão elaborado pela Secretaria de Jurisprudência com o objetivo de complementar a ementa elaborada pelos Gabinetes dos Ministros, em relação às teses jurídicas decididas no acórdão e não retratadas na ementa, mediante a utilização de uma linguagem controlada e vinculada ao Tesauro Jurídico, e organizado em uma sequência de ideias que obedece a uma ordem rígida quanto aos elementos *Entendimento*, *Instituto Jurídico*, *Contexto fático* e *Fundamentação*.
- **22.Jurisprudência**  conjunto de decisões que constitui uma norma geral aplicável a todas as hipóteses similares e idênticas.
- **23.Marcação**  sinalização feita no acórdão pelos analistas da Seção de Seleção e Classificação de qual classificação, a princípio, o acórdão deverá receber como forma de tratamento da informação e alimentação dos campos do espelho de cada documento.
- **24.Metadados**  podem ser definidos como "dados que descrevem os dados", ou seja, são informações úteis para identificar, localizar, compreender e gerenciar os dados. Um item de um metadado pode dizer do que se trata aquele dado, geralmente uma informação inteligível por um computador. Os metadados facilitam o entendimento dos relacionamentos e a utilidade das informações dos dados.
- **25.Mitigar –** desconsiderar uma tese repetida, após pesquisa para identificar a existência de sua representatividade e atualização na base de dados. A sua finalidade pode ser diferente em cada etapa do fluxo de tratamento do acórdão.
- **26.Notas** é o campo destinado à formação de índices sobre determinados assuntos pré-estabelecidos com grande valor jurisprudencial ou para indicar a correlação com outra classe processual.
- **27.***Obter dictum*  argumentos expendidos para completar o raciocínio, mas que não desempenham papel fundamental na formação do julgado e cuja supressão não prejudica o comando da decisão, mantendo-a íntegra e inabalada.
- **28.Outras Informações**  campo do Espelho do Acórdão elaborado pela Secretaria de Jurisprudência com o objetivo de complementar a ementa elaborada pelos Gabinetes dos Ministros, em relação às teses jurídicas decididas no acórdão e não retratadas na ementa, mediante a utilização de uma linguagem livre, e organizado em uma sequência de ideias que obedece a uma ordem rígida quanto aos elementos *Entendimento*, *Questão jurídica*, *Contexto fático* e *Fundamentação*.
- **29.Termos Auxiliares à Pesquisa** campo do Espelho do Acórdão alimentado pela Secretaria de Jurisprudência que traz termos auxiliares ao resgate da informação de forma complementar aos Campos Ementa e Informações Adicionais*.*
- **30.Política de Base de dados**  define os requisitos para armazenagem e recuperação das informações em um banco de dados.
- **31.Prestação jurisdicional**  resposta dada pelo magistrado a partir do exercício do direito de ação, não podendo o juiz recusar-se a exarar a sentença de mérito, seja favorável ou não àquele que o exercitou.
- **32.Questão Jurídica**  matéria objeto do recurso que é apreciada e discutida no acórdão.
- **33.Raciocínio-Padrão**  raciocínio de análise técnico-documentária que estabelece que a tese apreciada no inteiro teor do acórdão que não esteja retratada na ementa indica a elaboração de um enunciado no Campo Informações Adicionais.
- **34.Razões de decidir (***ratio decidendi***)**  fundamentos jurídicos que sustentam a decisão judicial, constituindo a essência da tese jurídica suficiente para decidir o caso concreto.
- **35.Referência Legislativa** é o campo que visa resgatar a matéria discutida ou o seu fundamento, por meio da norma jurídica representativa da tese.
- **36.Ressalva de Entendimento** por sua vez, é a manifestação de membro de órgão colegiado acerca da discordância de sua opinião quanto à solução dada pela maioria em relação à matéria, seguida, ou antecedida, de declaração de acatamento à posição majoritária.
- **37.Resumo**  texto breve e coerente que se destina a informar o usuário sobre os conhecimentos essenciais transmitidos por um documento.
- **38.Resumo Estruturado**  campo do Espelho do Acórdão elaborado pela Secretaria de Jurisprudência mediante a indexação de termos controlados vinculados ao Tesauro Jurídico, com o objetivo de retratar todas as teses jurídicas contidas em todos os votos do acórdão (voto vencedor, voto vencido, votos-vista e votos vogais).
- **39.Resumo indicativo**  é aquele que enuncia, de forma sintética, o assunto geral tratado no documento e, como o próprio nome sugere, traz apenas alguns elementos (indicações) para que o leitor possa tomar ciência do documento de maneira geral.
- **40.Resumo informativo**  resumo que fornece uma sucinta descrição do conteúdo do documento por meio de um conjunto de frases curtas

enunciativas de suas partes mais importantes, dispensando a leitura do documento original, sendo, a rigor, o resumo *stricto sensu*.

- **41.Seleção –** escolha, a partir de critérios objetivos, dos acórdãos que serão inseridos na base de dados como *principais* ou *sucessivo*s.
- **42.***Acórdãos Similares* **–** campo alimentado pela SESUP, no qual é feito o encaixe dos Acórdãos Similares em um documento classificado como principal.
- **43.Termos descritores**  termos simples ou compostos (substantivos ou frases substantivadas) autorizados por um Tesauro para representarem conceitos e proporcionar recuperação de informação.
- **44.Termos não-descritores -** termos que, embora representem os mesmos conceitos que os descritores, não são autorizados para uso no tratamento da informação, servindo apenas para indicar sinonímia no intuito de facilitar a recuperação da informação, em especial na página de Pesquisa de Jurisprudência onde há a opção de se realizar a pesquisa por sinônimos. Esses termos são representados pela indicação de termo correspondente, através da anotação 'USE';
- **45.Termos modificadores** termos autorizados pelo Tesauro e utilizados para modificar ou complementar o descritor principal.
- **46.Tesauro Jurídico**  conjunto de termos de conteúdo jurídico utilizados pela SJR para as indexações realizadas e para o Campo Termos Auxiliares à Pesquisa.
- **47.Jurisprudência Citada** é o campo responsável pela indicação dos precedentes, informativos e repositórios jurisprudenciais citados no acórdão pelos Ministros ilustrando a fundamentação do seu entendimento.
- **48.Vocabulário controlado**  lista de termos autorizados, que viabilizam a indexação de um documento.
- **49.Voto médio** quando o Ministro Presidente do órgão colegiado, ao proferir voto-desempate, adota fundamentos tanto de uma corrente quanto de outra, dita divergente, para solucionar a questão controvertida.

# <span id="page-55-0"></span>**REFERÊNCIAS**

ASSOCIAÇÃO BRASILEIRA DE NORMAS TÉCNICAS. **NBR 6023**: informação e documentação: referências: elaboração. Rio de Janeiro: ABNT, 2002.

CAVALCANTI, C. R**. Indexação e tesauro: metodologia e técnica**, Brasília, ABDF, 1978.

CUSTÓDIO DE ARAÚJO, Ana Luiza. **Vocabulário Controlado Básico: Evolução Histórica**. Brasília, 2011.

DINIZ, Maria Helena. **Compêndio de Introdução à Ciência do Direito**. 15. ed. São Paulo: Saraiva, 2003.

GUIMARÃES, José Augusto Chaves. **Análise documentária em jurisprudência: subsídios para uma metodologia de indexação de acórdãos trabalhistas brasileiros.** São Paulo, 1994. Tese (Doutorado em Ciências da Comunicação) – Escola de Comunicações e Artes, Universidade de São Paulo.

GUIMARÃES, José Augusto Chaves. **Elaboração de ementas jurisprudenciais: elementos teórico-metodológicos.** Série Monografias do Conselho da Justiça Federal. Brasília: CEJ, v. 9, 2004.

KOBASHI, Nair. **Curso de Tesauros e Indexação**. II Encontro de Jurisprudência dos Tribunais de Contas - JurisTCs, 26 a 20 de agosto de 2013.

KOBASHI, Nair; SMIT, Johanna Wilhelmina. **Como elaborar vocabulário controlado para aplicação em arquivos.** São Paulo: Arquivo do Estado, Imprensa Oficial, 2003.

LANCASTER, F.W. **Indexação e resumos: teoria e prática.** Tradução: Antonio Agenor Briquet de Lemos. 2. ed. Brasília: Briquet de Lemos, 2004.

MARQUES DE JESUS, Jerocir Botelho. **Tesauro: um instrumento de representação do conhecimento em sistemas de recuperação da informação**. Recife, 2012.

REALE, Miguel, **Lições preliminares de direito**. São Paulo: Saraiva, 1977.

SENADO FEDERAL. **Diretrizes para construção do tesauro da Rede Virtual de Bibliotecas – Congresso Nacional – RVBI**. Brasília: Senado Federal, Secretaria de Biblioteca, 2007. 76 p.

STRECK, Lenio Luiz**, Súmulas no direito brasileiro: eficácia, poder e função**, Porto Alegre, ed. Livraria do Advogado, 1995.

SUPERIOR TRIBUNAL DE JUSTIÇA. **Diretrizes para elaboração e padronização dos Manuais da Secretaria de Jurisprudência,** versão aprovada em agosto de 2013. Não publicado.